# **Oracle® Communications Diameter Signaling Router**

Diameter Security Application User's Guide Release 8.3 **E93241 Revision 02**

December 2022

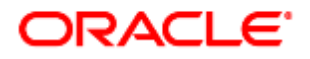

#### Oracle Communications Diameter Signaling Router Diameter Security Application User's Guide, Release 8.3

Copyright © 2020 Oracle and/or its affiliates. All rights reserved.

This software and related documentation are provided under a license agreement containing restrictions on use and disclosure and are protected by intellectual property laws. Except as expressly permitted in your license agreement or allowed by law, you may not use, copy, reproduce, translate, broadcast, modify, license, transmit, distribute, exhibit, perform, publish, or display any part, in any form, or by any means. Reverse engineering, disassembly, or decompilation of this software, unless required by law for interoperability, is prohibited.

The information contained herein is subject to change without notice and is not warranted to be error-free. If you find any errors, please report them to us in writing.

If this is software or related documentation that is delivered to the U.S. Government or anyone licensing it on behalf of the U.S. Government, then the following notice is applicable:

U.S. GOVERNMENT END USERS: Oracle programs, including any operating system, integrated software, any programs installed on the hardware, and/or documentation, delivered to U.S. Government end users are "commercial computer software" pursuant to the applicable Federal Acquisition Regulation and agency-specific supplemental regulations. As such, use, duplication, disclosure, modification, and adaptation of the programs, including any operating system, integrated software, any programs installed on the hardware, and/or documentation, shall be subject to license terms and license restrictions applicable to the programs. No other rights are granted to the U.S. Government.

This software or hardware is developed for general use in a variety of information management applications. It is not developed or intended for use in any inherently dangerous applications, including applications that may create a risk of personal injury. If you use this software or hardware in dangerous applications, then you shall be responsible to take all appropriate fail-safe, backup, redundancy, and other measures to ensure its safe use. Oracle Corporation and its affiliates disclaim any liability for any damages caused by use of this software or hardware in dangerous applications.

Oracle and Java are registered trademarks of Oracle and/or its affiliates. Other names may be trademarks of their respective owners.

Intel and Intel Xeon are trademarks or registered trademarks of Intel Corporation. All SPARC trademarks are used under license and are trademarks or registered trademarks of SPARC International, Inc. AMD, Opteron, the AMD logo, and the AMD Opteron logo are trademarks or registered trademarks of Advanced Micro Devices. UNIX is a registered trademark of The Open Group.

This software or hardware and documentation may provide access to or information about content, products, and services from third parties. Oracle Corporation and its affiliates are not responsible for and expressly disclaim all warranties of any kind with respect to third-party content, products, and services unless otherwise set forth in an applicable agreement between you and Oracle. Oracle Corporation and its affiliates will not be responsible for any loss, costs, or damages incurred due to your access to or use of third-party content, products, or services, except as set forth in an applicable agreement between you and Oracle.

My Oracle Support (MOS) (https://support.oracle.com) is your initial point of contact for all product support and training needs. A representative at Customer Access Support (CAS) can assist you with MOS registration.

Call the CAS main number at 1-800-223-1711 (toll-free in the US), or call the Oracle Support hotline for your local country from the list at [http://www.oracle.com/us/support/contact/index.html.](http://www.oracle.com/us/support/contact/index.html)

See more information on [My Oracle Support \(MOS\).](#page-63-0)

# **Table of Contents**

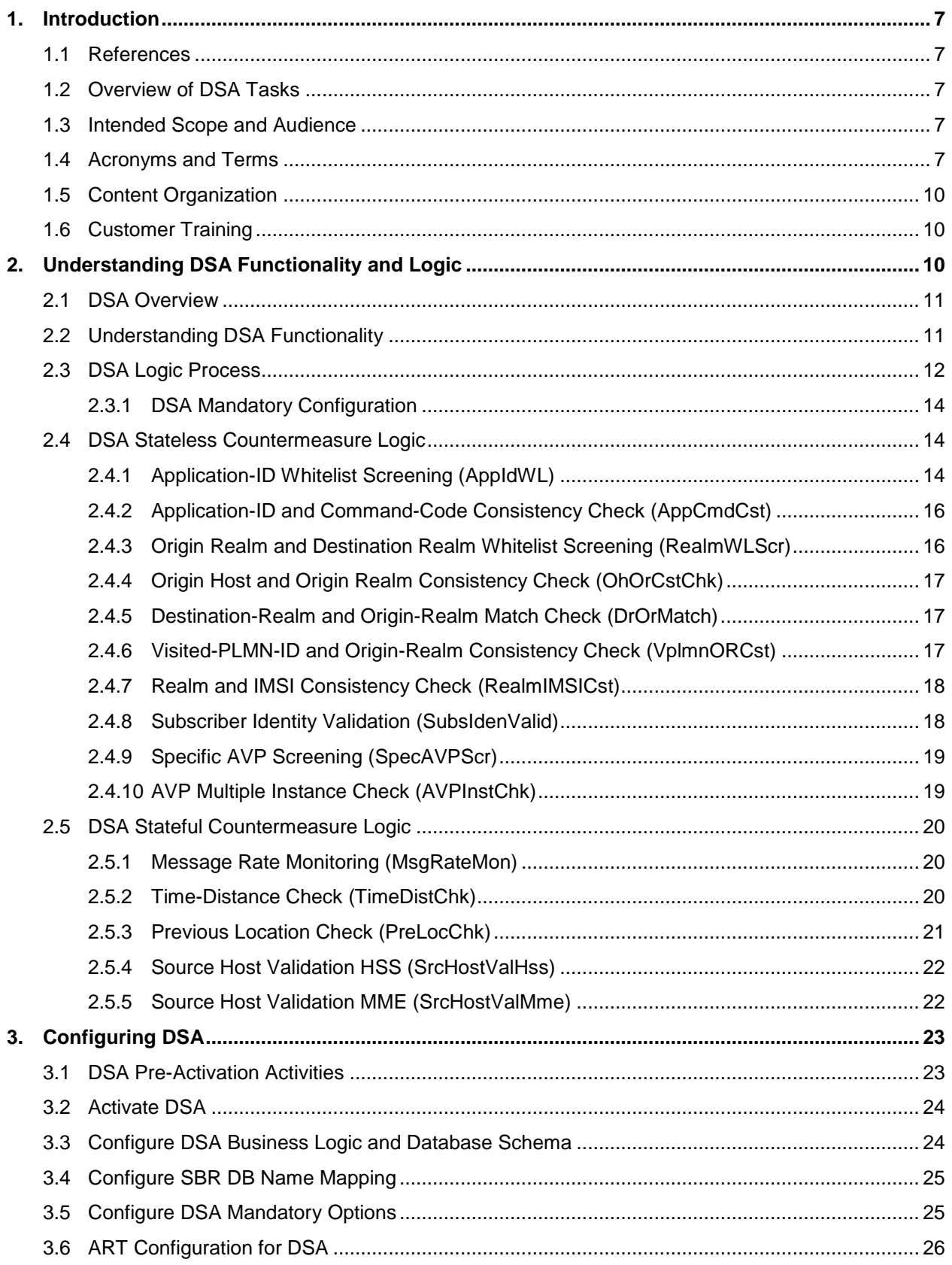

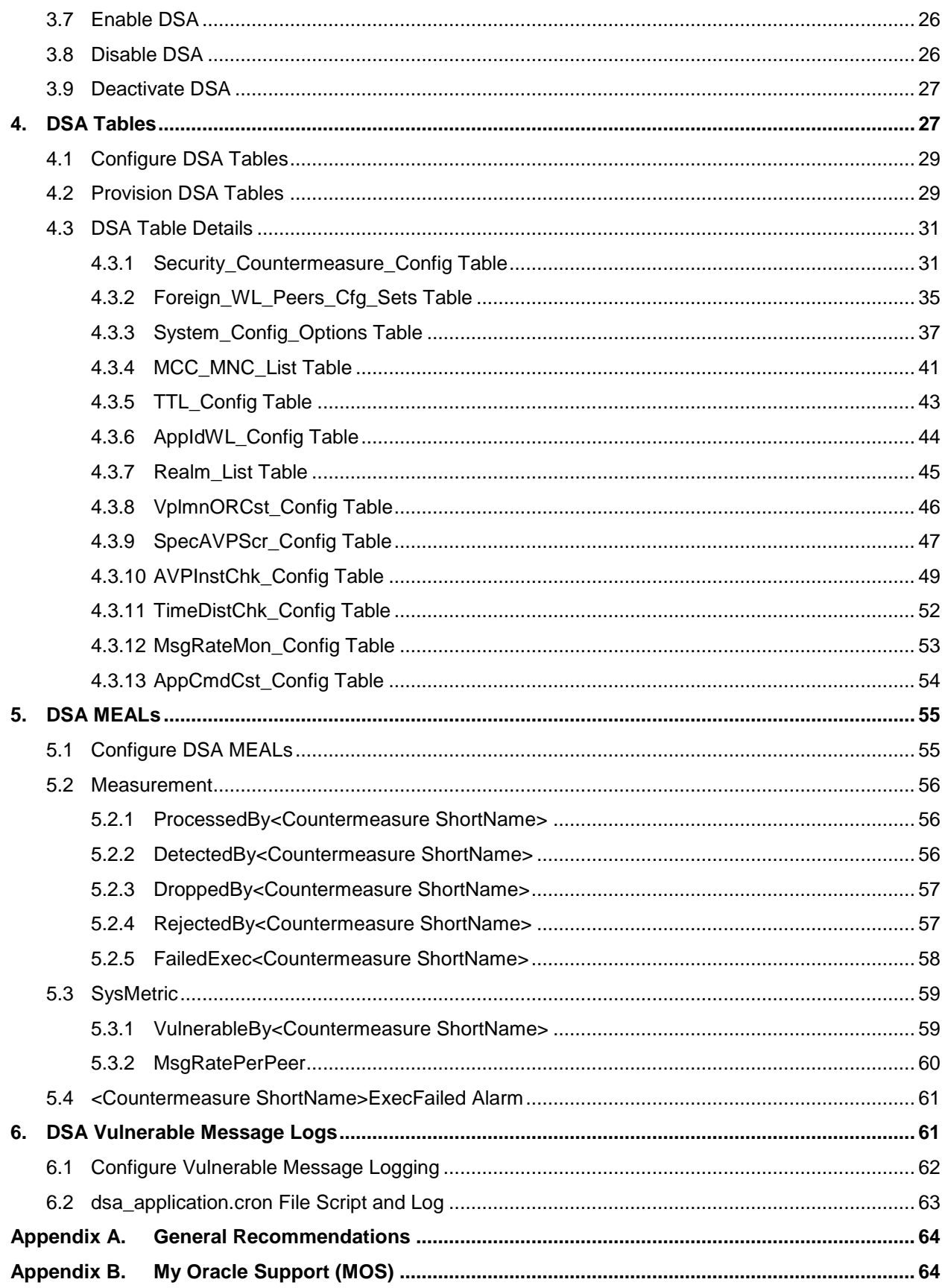

# **List of Tables**

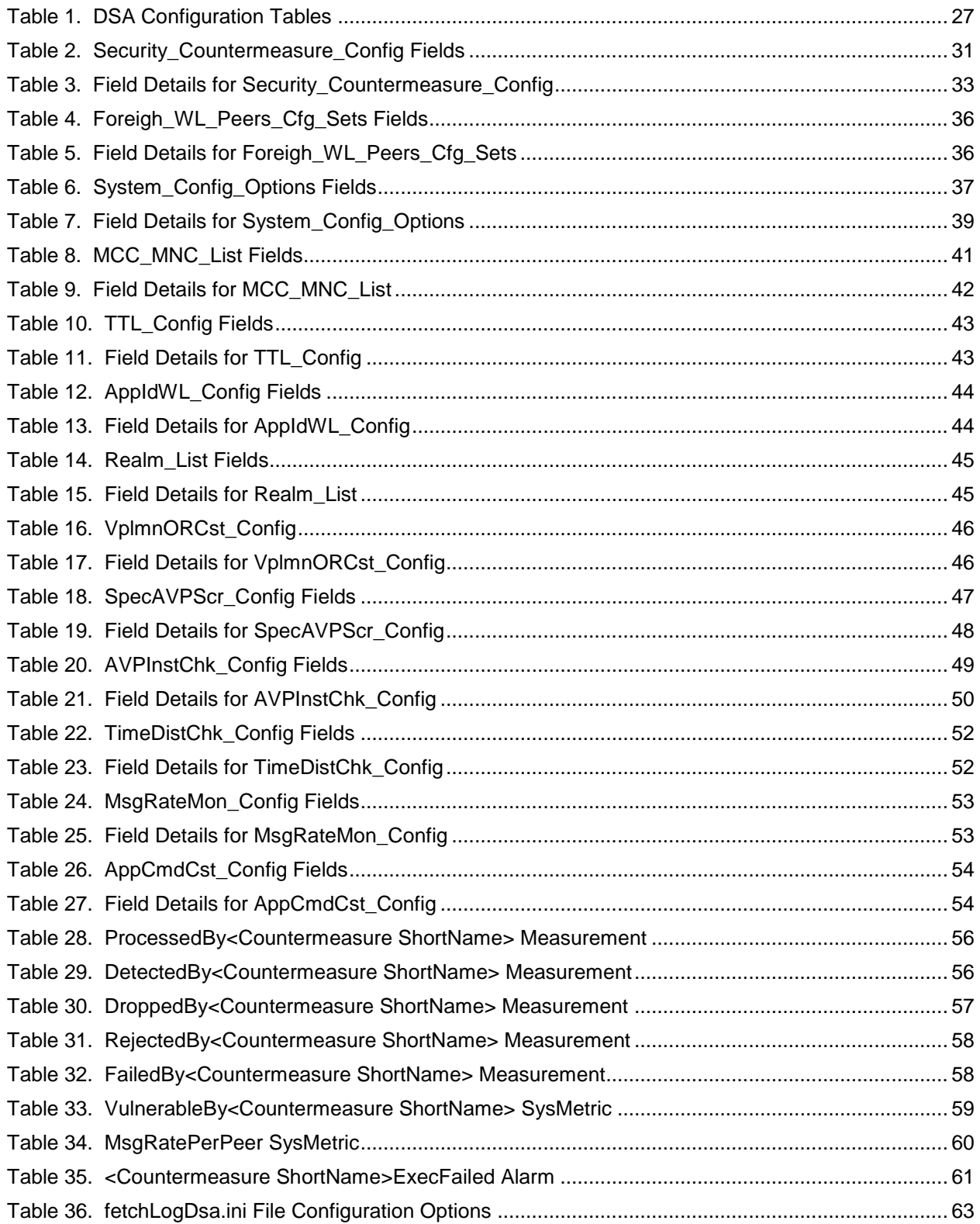

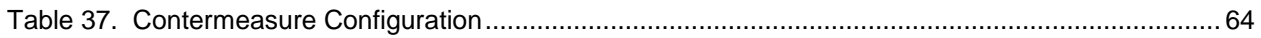

### <span id="page-6-0"></span>**1. Introduction**

Diameter Security Application (DSA) allows the home network operator to protect their network from vulnerable diameter messages. To achieve this, DSA enables the home network operators to define certain configurations, which are used by various countermeasures, for detecting vulnerable diameter messages from the roaming networks.

DSA menu options allow you to work with:

- Custom Measurements, Events, Alarms, and Logs (MEALs)
- General options
- Trial MPs assignment
- Application control
- System Options (SO Only)

DSA is a Diameter Custom Application (DCA) framework application. Like other DCA framework applications, you can use DSA to work with the DCA framework functions. If the Diameter Security Application is visible in the DCA framework GUI menu, the application is already activated and provisioned.

### <span id="page-6-1"></span>**1.1 References**

- <span id="page-6-5"></span>[1] Diameter Custom Applications Feature Activation Guide
- <span id="page-6-6"></span>[2] Diameter User's Guide
- <span id="page-6-7"></span>[3] DCA Programmer's Guide
- <span id="page-6-8"></span>[4] Session Binding Repository (SBR) User's Guide

## <span id="page-6-2"></span>**1.2 Overview of DSA Tasks**

This document provides the following types of information about DSA tasks:

- DSA logic
- Procedures to configure and manage DSA components, including DSA provisioning tables
- Information about DSA components and GUI elements
- References to related documentation including the DCA Programmer's Guide and DCA Feature Activation

### <span id="page-6-3"></span>**1.3 Intended Scope and Audience**

This content is intended for personnel who perform DSA tasks, and it includes procedures for performing tasks using the product GUI.

This content does not describe how to install or replace software or hardware.

The DSA software application interacts with SBR. For this reason, this content includes references to the shared applications, and might describe GUI options that are not visible or applicable to DSA.

### <span id="page-6-4"></span>**1.4 Acronyms and Terms**

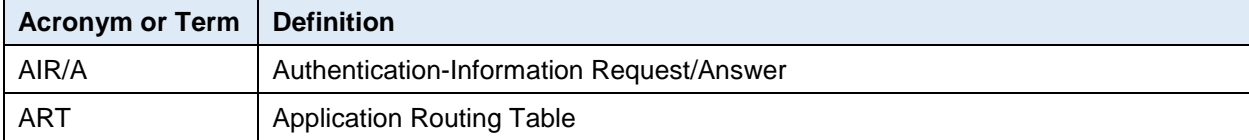

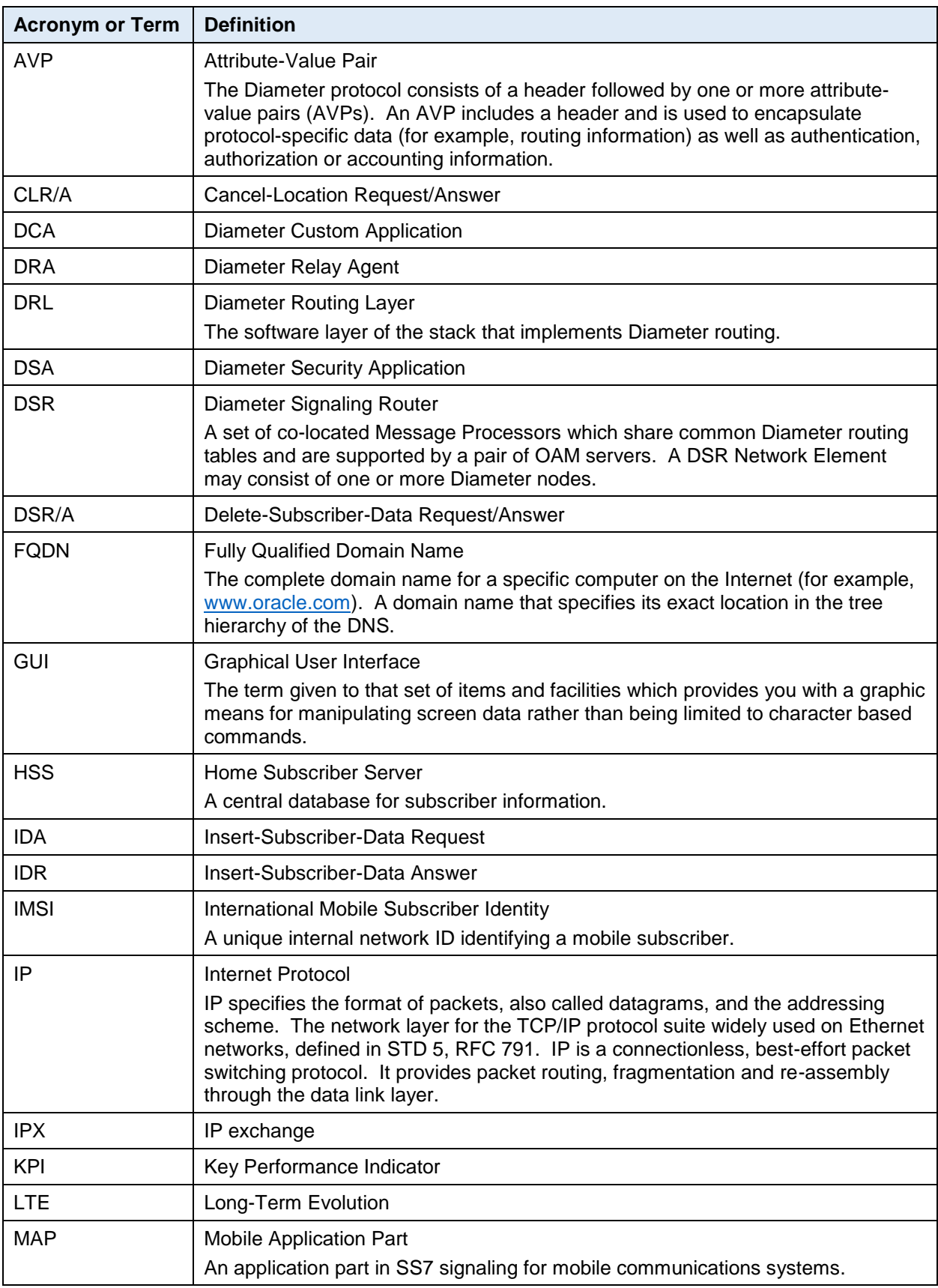

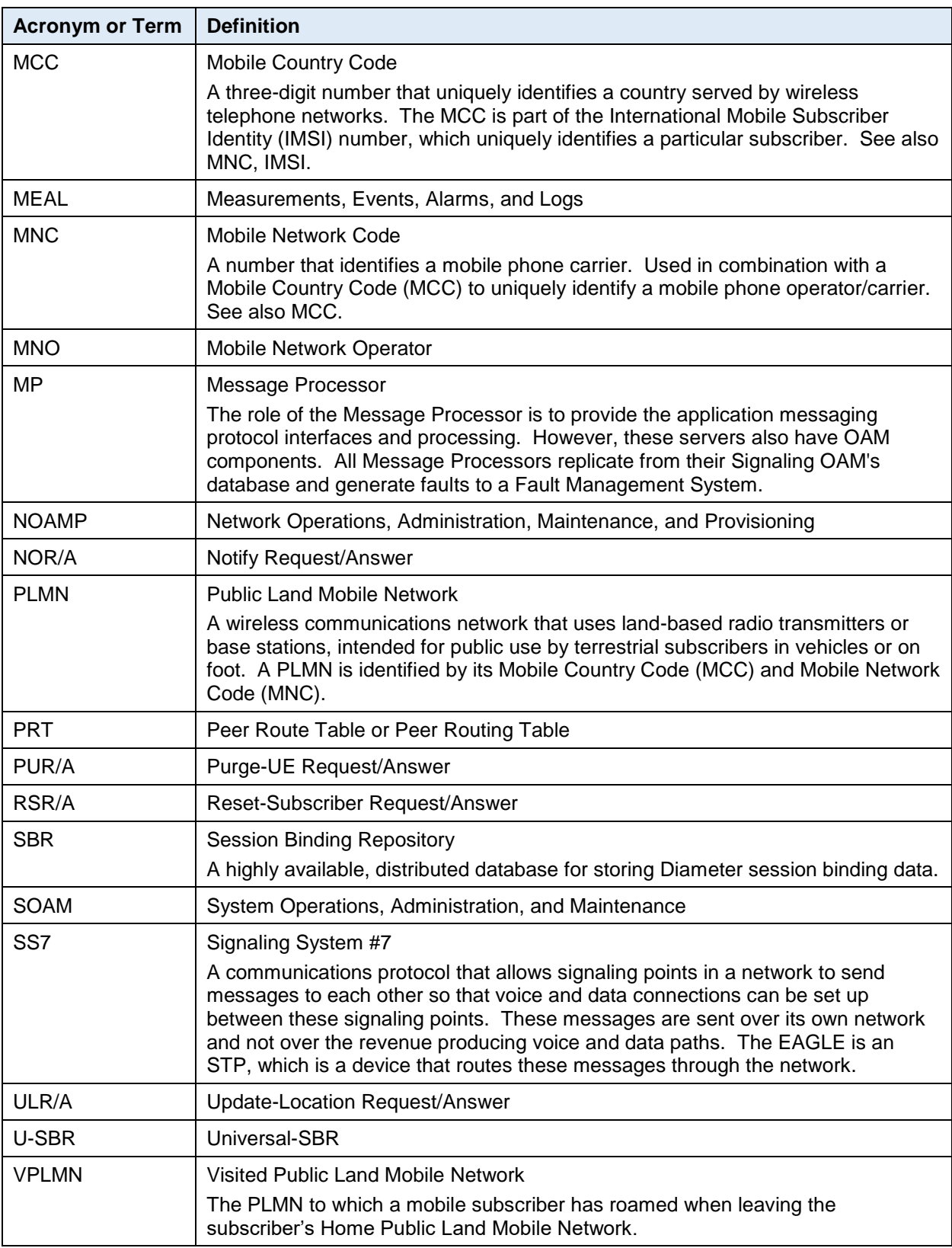

# <span id="page-9-0"></span>**1.5 Content Organization**

The content in this document is organized as follows:

- General information about DSA including overview and logic information, the organization of this content, and how to get technical assistance.
- [Understanding DSA Functionality and Logic](#page-9-2) describes DSA logic.
- [Configuring DSA](#page-22-0) provides information about customizing DSA resources.
- [DSA Tables](#page-26-1) provides information about provisioning DSA database.
- [DSA MEALs](#page-54-0) provides information about DSA Measurements, SysMetrics, and Alarms.
- [DSA Vulnerable Message Logs](#page-60-1) describes the usage of vulnerable message logging interface.

# <span id="page-9-1"></span>**1.6 Customer Training**

Oracle University offers training for service providers and enterprises. Visit our web site to view, and register for, Oracle Communications training:

<http://education.oracle.com/communication>

To obtain contact phone numbers for countries or regions, visit the Oracle University Education web site:

[www.oracle.com/education/contacts](http://www.oracle.com/education/contacts)

### <span id="page-9-2"></span>**2. Understanding DSA Functionality and Logic**

This section describes DSA functionality and logic.

DSA is a business logic application that functions within the DCA framework. The DCA framework is a prerequisite for DSA.

DSA must be activated to access DSA GUI menu and functionality.

*Note:* DCA framework is a set of APIs and services that are made available to DCA developers who need to develop applications.

The following documents contain information about the DCA framework applications and functionality:

- DCA Feature Activation
	- Activating and enabling DCA applications and framework
	- Deactivating DCA applications and framework
- DCA Programmer's Guide
	- Provisioning DCA
	- Developing stateful DCA applications
	- Monitoring DCA applications
	- Using DCA applications
	- Using Custom Meals
	- Using the DCA GUI
	- Understanding the development and environment
	- Using DCA APIs
	- Implementing DCA best practices

# <span id="page-10-0"></span>**2.1 DSA Overview**

Most security threats observed in a SS7 network (for example, Location Tracking, Call Intercept, Subscriber Denial Service, SMS Spams etc.) use messages from the Mobile Application Part (MAP) in the control plane. Similar kind of attacks can be simulated by the hacker using MAP equivalent Diameter Message in a LTE network. Most of the Diameter security vulnerabilities are introduced from roaming networks through IPX or directly from roaming partner networks. Therefore, there is a need for Mobile Network Operators (MNOs) to protect their home network from various diameter vulnerabilities by filtering out vulnerable Diameter messages received from various roaming partners.

DSA lets the operator protect its LTE network from various threats/attacks from roaming partners. This application defines various validation procedures (called countermeasures), which can be independently enabled/disabled as per the user's requirement. Some of these countermeasures require data from previous diameter messages to validate the current diameter message. In these cases, U-SBR is used to preserve the data of the previous diameter message, which is later retrieved for validating subsequent diameter messages.

During the message validation by a countermeasure, if the message is found as vulnerable by the countermeasure's business logic, DSA allows the operator to either discard the vulnerable message or send an error answer to the vulnerable message or continue processing the vulnerable message (to find more vulnerabilities).

DSA is configured as the owner of a U-SBR database. To avoid overloading DSA, the Application Routing Table (ART) is configured to route only messages from foreign networks (Incoming Roaming Traffic, meaning, messages that have Origin-Realm that do not match the realm of the operator's home network and Destination-Realm that match the realm of the operator's home network) to DSA. Some countermeasures are required to process outgoing diameter messages that are being sent to a foreign network from the operator's home network. These outgoing diameter messages to the foreign networks (Outgoing Traffic to foreign network, meaning, messages that are have Origin-Realm that match the realm of the operator's home network and Destination-Realm that does not match the realm of the operator's home network) are also routed to DSA.

DSA can be enabled and disabled as a DCA framework application. Disabling DSA on a specific site is possible only if DSA has been disabled on all the DA-MPs for that specific site. DSA can be completely configured at the SO.

The DCA framework creates applications on top of the Diameter Signaling Router (DSR) allowing for a faster development cycle. There can be up to 10 versions of each DCA in the various states.

To use DSA for DCA, the DCA framework must be activated on the NO. Activation needs to be performed only once. See the [\[1\]](#page-6-5) [Diameter Custom Applications Feature Activation Guide](#page-6-5) for instructions on how to activate the DCA framework.

When DSA is initially installed, it is disabled, and you must manually enable it. To do so, navigate to **Diameter > Maintenance > Applications** and enable the application for every DMAP using DSA.

If DSA is in the DCA framework GUI menu, this means the application is already enabled, but that does not guarantee it is provisioned. You can also disable DSA from the **Diameter > Maintenance > Applications**.

DCA framework application functionality varies between the SO and NO, for example, System Options is available on the SO only.

## <span id="page-10-1"></span>**2.2 Understanding DSA Functionality**

DSA allows the operator to screen various diameter messages received from roaming partners for possible vulnerability. It should be deployed at DSR, which is acting as DEA for the operator's home network so all roaming traffic can be screened for vulnerability by DSA.

DSA screens the incoming diameter message for vulnerability by a set of countermeasures. Each countermeasure has a predefined validation process, which is performed to validate the incoming

diameter message for vulnerability. The validation process requires some DSA specific configuration data for performing validation. Apart from DSA specific configuration, some of the countermeasures also require data from an earlier diameter message. Based on this, the countermeasures are broadly divided into two categories.

- Stateful countermeasures
- Stateless countermeasures

Stateful countermeasures require data from an earlier diameter message (apart from DSA configuration data) for checking vulnerability of a given incoming diameter message. U-SBR is used in this case to save data from a diameter message. The saved data are later fetched by the countermeasure for performing the validation procedure. A list of stateful countermeasures the DSA provides includes:

- Message Rate Monitoring
- Time-Distance Check
- Previous Location Check
- Source Host Validation HSS
- Source Host Validation MME

Stateless countermeasures do not requires any data from earlier diameter message for checking vulnerability of a given incoming diameter message. The message is screened for vulnerability by using DSA configuration data. So stateless countermeasures do not require U-SBR for performing validation procedure. A list of stateful countermeasures DSA provides includes:

- Application-ID Whitelist Screening
- Application-ID and Command-Code Consistency Check
- Origin Realm and Destination Realm Whitelist Screening
- Origin host and Origin Realm Consistency Check
- Destination-Realm and Origin-Realm Match Check
- Visited-PLMN-ID and Origin-Realm Consistency Check
- Realm and IMSI Consistency Check
- Subscriber Identity Validation
- Specific AVP Screening
- AVP Multiple Instance Check

### <span id="page-11-0"></span>**2.3 DSA Logic Process**

To trigger DSA logic, some prerequisite conditions are required. For example, the DCA framework must be activated and DSA must be activated, enabled, and provisioned. See [Configuring DSA](#page-22-0) and [DSA](#page-26-1)  [Tables.](#page-26-1)

DSA logic is triggered when DSA receives a diameter message. Once a diameter message is received:

- 1. DSA starts executing the provisioned countermeasures, which are enabled, in a predefined sequence irrespective of the countermeasure's provisioning sequence. Refer to [4.3.1](#page-30-1) for provisioning countermeasures using **countermeasure\_Type**.
- 2. Each countermeasure can be enabled or disabled independently for screening the message for vulnerability. Refer to [4.3.1](#page-30-1) for enabling/disabling countermeasure using **Admin\_Status**.
- 3. The stateless countermeasures are performed first followed by stateful countermeasures for better efficiency.
	- The stateless countermeasures are executed in the this sequence (if configured and enabled):
		- 1. Application-ID [Whitelist Screening \(AppIdWL\)](#page-13-2)
		- 2. Application-ID [and Command-Code Consistency Check \(AppCmdCst\)](#page-15-0)
		- 3. [Origin Realm and Destination Realm Whitelist Screening \(RealmWLScr\)](#page-15-1)
		- 4. [Origin Host and Origin Realm Consistency Check \(OhOrCstChk\)](#page-16-0)
		- 5. [Destination-Realm and Origin-Realm Match Check \(DrOrMatch\)](#page-16-1)
		- 6. [Visited-PLMN-ID and Origin-Realm Consistency Check \(VplmnORCst\)](#page-16-2)
		- 7. [Realm and IMSI Consistency Check \(RealmIMSICst\)](#page-17-0)
		- 8. [Subscriber Identity Validation \(SubsIdenValid\)](#page-17-1)
		- 9. [Specific AVP Screening \(SpecAVPScr\)](#page-18-0)
		- 10. [AVP Multiple Instance Check \(AVPInstChk\)](#page-18-1)
	- The stateful countermeasures are executed in this sequence (if configured and enabled):
		- 1. [Message Rate Monitoring \(MsgRateMon\)](#page-19-1)
		- 2. [Time-Distance Check \(TimeDistChk\)](#page-19-2)
		- 3. [Previous Location Check \(PreLocChk\)](#page-20-0)
		- 4. [Source Host Validation HSS \(SrcHostValHss\)](#page-21-0)
		- 5. [Source Host Validation MME \(SrcHostValMme\)](#page-21-1)
- 4. Provisioning is provided to specify the list of foreign peers (refer to [4.3.2](#page-34-0) for configuring whitelist foreign peers using **Foreign\_WL\_Peer\_Cfg\_Set**) for which a given countermeasure is executed for checking vulnerability. This is provided for flexibility to apply individual countermeasures only to untrusted foreign network peers.
- 5. When a message is found to be vulnerable by a countermeasure, action is performed depending upon the countermeasure's operating mode. Refer to [4.3.1](#page-30-1) for configuring countermeasure's **Operating\_Mode**. The supported operating modes are:
	- **Detection\_Only:** The countermeasure works on monitoring mode. The vulnerable message is only reported to the user by measurements (refer to [5\)](#page-54-0).
	- **Detection\_And\_Correction\_By\_Drop**: The vulnerable message is rejected at DSR and is not processed/relayed any further.
	- **Detection\_And\_Correction\_By\_Send\_Answer**: The vulnerable message is discarded by DSR by sending an Error Answer and is not processed/relayed any further. Error Answer can be customized per countermeasure by configuring Result-Codes, Error-Messages, and Vendor-ID. Refer to [4.3.1](#page-30-1) for configuring countermeasure's **Result\_Code**, **Error\_Message**, and **Vendor\_ID**.
- 6. When a countermeasure finds a message to be vulnerable and **Detection\_Only** is configured as operating mode, then the user can choose to continue processing the message and checking for more vulnerability by the remaining configured countermeasure. Refer to [4.3.1](#page-30-1) for configuring countermeasure's **Continue\_If\_Vulnerable** option.
- 7. Once the message is processed by all the provisioned countermeasures and not found as vulnerable or found as vulnerable, but continue if vulnerable option is selected, then DSA does not take any action on the message. This message is further processed by DSR for relaying it.
- 8. An option is available for logging the vulnerable message details into a file that can be used for analyses. A user can choose to enable/disable logging. Refer to [4.3.3](#page-36-0) for enabling/disabling DSA

vulnerable message logging using **Enable\_Tracing** option. Refer to [6](#page-60-1) for DSA vulnerable message logging framework.

### <span id="page-13-0"></span>**2.3.1 DSA Mandatory Configuration**

To screen the incoming message for vulnerability, DSA uses various values provisioned in DSA tables (refer to [4.3\)](#page-30-0) for executing countermeasure's business logic. A few of these tables are required to be provisioned for enabling DSA business logic. Reaming tables are specific to countermeasure's business logic and needs to be provisioned only if the countermeasure is provisioned.

Countermeasure specific DSA tables are discussed in the respective countermeasures in more details. This is a list of configuration that must be done to enable DSA business logic.

At least one countermeasure needs to be provisioned in the Security Countermeasure Config Table.

These provisioned values define the list of countermeasures that screen the incoming message for vulnerability.

At least one Home network's MCC and MNC needs to be provisioned in the [MCC\\_MNC\\_List Table.](#page-40-0)

These provisioned values determine the **Roaming Status** (Inbound Roaming Subscriber vs. Outbound Roaming Subscriber) of any given subscriber. If the MCC and MNC portion of the subscriber's IMSI matches with the Home network's MCC and MNC, then the subscriber is treated as an outbound roaming subscriber. Otherwise, the subscriber is treated as an inbound roaming subscriber.

At least one Home networks' Realm needs to be provisioned in the [Realm\\_List](#page-44-0) Table.

These provisioned values determine the **Message Type** (Ingress Message vs Egress Message) of any incoming diameter message. If the incoming message's Origin-Realm AVP value does not match the Home network's Realm, then the message is treated as an ingress message from a roaming network. If the incoming message's Origin-Realm AVP value matches the Home network's Realm, and Destination-Realm AVP value does not match the Home network's Realm, then the message is treated as a home network's egress message destined to a roaming network.

System Config Options Table needs to be provisioned with an entry.

This provisioned value defines the behavior of DSA when an U-SBR failure occurs or any logical error occurs while executing DSA Perl business logic or enabling/disabling logs of vulnerable message details. It also defines a few countermeasure-specific options, which are discussed in more detail in the countermeasure's business logic section.

### <span id="page-13-1"></span>**2.4 DSA Stateless Countermeasure Logic**

Stateless countermeasures do not require maintenance of any State-Data (in U-SBR) for validating vulnerability of the diameter message.

### <span id="page-13-2"></span>**2.4.1 Application-ID Whitelist Screening (AppIdWL)**

This countermeasure screens the ingress diameter request message to check if the Peer from which the message is received is allowed to send this diameter message.

This countermeasure considers the ingress diameter request message as vulnerable if any of these conditions are true:

- The Application-ID of the ingress diameter message is not configured
- The Application-ID of the ingress diameter message is configured but the Peer from which the diameter message is received is not configured in the Whitelist Foreign Peer List of Security Countermeasure Config Table.

Apart from the mandatory configuration discussed in [2.3.1](#page-13-0) [DSA Mandatory Configuration,](#page-13-0) configure the following table for this countermeasure.

[AppIdWL\\_Config Table:](#page-43-0) For configuring allowable Application-ID and Peer list combinations used by this countermeasure for screening.

### <span id="page-15-0"></span>**2.4.2 Application-ID and Command-Code Consistency Check (AppCmdCst)**

This countermeasure screens the ingress diameter request message to check if the received Application-ID and Command-Code combination is allowed for a given Roamer Type.

This countermeasure considers the ingress diameter request message as vulnerable if any of these conditions are true:

- Subscriber is an Inbound Roaming Subscriber, but the received Application-ID and Command-Code is not configured as an allowable combination for an Inbound Roamer.
- Subscriber is an Outbound Roaming Subscriber, but the received Application-ID and Command-Code is not configured as an allowable combination for an Outbound Roamer.

Apart from the mandatory configuration discussed in [2.3.1](#page-13-0) [DSA Mandatory Configuration,](#page-13-0) configure the following table for this countermeasure.

[AppCmdCst\\_Config Table:](#page-53-0) For configuring allowable Application-ID and Command-Code combinations for Inbound and Outbound Roamers which are used by this countermeasure for screening.

#### <span id="page-15-1"></span>**2.4.3 Origin Realm and Destination Realm Whitelist Screening (RealmWLScr)**

This countermeasure screens the ingress diameter request message to check if the received Origin-Realm and Destination-Realm are allowed from the ingress Peer or. This ingress diameter message screening is done for both Inbound Roaming Subscribers and Outbound Roaming Subscribers.

This countermeasure also screens the egress diameter request message to check if DSR is allowed to send a diameter request message with the given Destination-Realm. The egress diameter message screening is only done for Inbound Roaming Subscribers.

Screening of ingress diameter message for Origin-Realm, screening of ingress diameter message for Destination-Realm, and screening of egress diameter message for Destination-Realm can be enabled/disabled independently.

This countermeasure considers the incoming diameter request message as vulnerable if any of these conditions are true:

- The Origin-Realm of the ingress diameter message is not configured as Foreign network's Realm.
- The Origin-Realm of the ingress diameter message is configured as Foreign network's Realm but the Peer from which the diameter message is received is not configured in the Whitelist Foreign Peer List.
- The Destination-Realm of the ingress diameter message is not configured as Home network's Realm.
- The Destination-Realm of the ingress diameter message is configured as Home network's Realm but the Peer from which the diameter message is received is not configured in the Whitelist Foreign Peer List.
- For an Inbound Roamer, the Destination-Realm of the egress diameter message is not configured as Foreign network's Realm.
- *Note:* Appropriate ART configuration needs to be done for routing the egress request messages (only toward foreign networks) to DSA so that screening of egress diameter message for Destination-Realm can be performed. See [ART Configuration for DSA](#page-25-0) for more details.

Apart from the mandatory configuration discussed in [2.3.1](#page-13-0) [DSA Mandatory Configuration,](#page-13-0) configure the following tables for this countermeasure.

Realm List Table: For configuring allowable Realm and Peer list combinations for Home network and Foreign network which are used by this countermeasure for screening.

System Config Options Table: Option for enabling/disabling screening of:

- ingress diameter message for Origin-Realm
- ingress diameter message for Destination-Realm
- egress diameter message for Destination-Realm

#### <span id="page-16-0"></span>**2.4.4 Origin Host and Origin Realm Consistency Check (OhOrCstChk)**

This countermeasure screens the ingress diameter request message to check if the FQDN string of Origin-Host ends with the Origin-Realm string.

The option is available to provision an exception list of Realms. Any ingress diameter request message with Origin-Realm matching the exception list is exempted from this countermeasure's screening.

This countermeasure considers the ingress diameter request message as vulnerable if this condition is true:

 The Origin-Realm is not configured in the exception list of Realms and the Origin-Host's FQDN string is not ending with Origin-Realm's string.

Apart from the mandatory configuration discussed in [2.3.1](#page-13-0) [DSA Mandatory Configuration,](#page-13-0) configure the following table for this countermeasure.

System Config Options Table: For configuring exception list of Realms, which are exempted from this countermeasure's screening.

#### <span id="page-16-1"></span>**2.4.5 Destination-Realm and Origin-Realm Match Check (DrOrMatch)**

This countermeasure screens the ingress diameter request message to check if the Origin-Realm and Destination-Realm are having different value.

This countermeasure considers the ingress diameter request message as vulnerable if this condition is true:

The Origin-Realm and Destination-Realm of the ingress diameter request are having same value.

Apart from the mandatory Configuration discussed in [2.3.1](#page-13-0) [DSA Mandatory Configuration,](#page-13-0) no other tables need to be configured for this countermeasure.

#### <span id="page-16-2"></span>**2.4.6 Visited-PLMN-ID and Origin-Realm Consistency Check (VplmnORCst)**

This countermeasure screens the ingress diameter request message to check if the MCC and MNC values in Visited-PLMN-ID AVP match the MCC and MNC values in the Origin-Realm AVP.

The option is available to configure the Application-ID and Command-Code combinations this countermeasure uses for screening.

Below are the pre-conditions for executing this countermeasure. If any of these conditions are not met, then the ingress diameter request message is not screened for vulnerability.

- The Application-ID and Command-Code of the ingress diameter request message must be configured.
- Visited-PLMN-ID AVP must be present in the ingress diameter request message.
- The Origin-Realm AVP must be in the format as defined in 3GPP 23.003.

This countermeasure considers the ingress diameter request message as vulnerable if this condition is true:

 The MCC and MNC values in Visited-PLMN-ID AVP do not match the MCC and MNC values in the Origin-Realm AVP

*Note:* As per Section 19.2 of 3GPP 23.003, the Realm should be in the form of:

epc.mnc<MNC>.mcc<MCC>.3gppnetwork.org

where <MNC> and <MCC> fields correspond to the MNC and MCC of the operator's PLMN. Both fields are three (3) digits. If the MNC of the PLMN is two (2) digits, then add a zero to the beginning.

For example, for a network with MCC =  $234$  and MNC = 15, Realm/Domain name is epc.mnc015.mcc234.3gppnetwork.org.

Apart from the mandatory configuration discussed in [2.3.1](#page-13-0) [DSA Mandatory Configuration,](#page-13-0) configure the following table for this countermeasure.

VplmnORCst Config Table: For configuring the Application-ID and Command-Code combinations used by this countermeasure for screening.

#### <span id="page-17-0"></span>**2.4.7 Realm and IMSI Consistency Check (RealmIMSICst)**

This countermeasure screens the ingress diameter request message to check if the MCC and MNC values present in IMSI match the MCC and MNC values in the Origin-Realm/Destination-Realm AVP.

For Inbound Roaming Subscriber, MCC and MNC values of the Origin-Realm AVP are used for matching; and for Outbound Roaming Subscriber, MCC and MNC values of the Destination-Realm AVP are used for matching.

Below are the pre-conditions for executing this countermeasure. If any of these conditions are not met, then the ingress diameter request message is not screened for vulnerability.

- For an Inbound Roamer, the countermeasure screens only S6a/d IDR, RSR, DSR or CLR messages.
- Screening is performed only if the Origin-Realm AVP is in the format as defined in 3GPP 23.003.
- For an Outbound Roamer, the countermeasure screens only S6a/d AIR, ULR, PUR, or NOR messages.
- Screening is performed only if the Destination-Realm AVP is in the format as defined in 3GPP 23.003.

This countermeasure considers the ingress diameter request message as vulnerable if any of these conditions are true:

- For an Inbound Roamer, the MCC and MNC values present in Origin-Realm AVP do not match the MCC and MNC values in the IMSI.
- For an Outbound Roamer, the MCC & MNC value present in Destination-Realm AVP do not match the MCC and MNC values in the IMSI.
- *Note:* For S6a IDR, DSR, CLR, AIR, ULR, PUR, and NOR messages, User-Name AVP is used to fetch the MCC and MNC of the IMSI.

For S6a RSR messages, User-ID AVP is used to fetch the MCC and MNC of the IMSI.

*Note:* As per Section 19.2 of 3GPP 23.003, the Realm should be in the form of:

epc.mnc<MNC>.mcc<MCC>.3gppnetwork.org

where <MNC> and <MCC> fields correspond to the MNC and MCC of the operator's PLMN. Both fields are three (3) digits. If the MNC of the PLMN is 2 digits, then add a zero to the beginning.

For example, for a network with MCC = 234 and MNC = 15, Realm/Domain name is epc.mnc015.mcc234.3gppnetwork.org.

Apart from the mandatory Configuration discussed in [2.3.1](#page-13-0) [DSA Mandatory Configuration,](#page-13-0) no other tables need to be configured for this countermeasure.

### <span id="page-17-1"></span>**2.4.8 Subscriber Identity Validation (SubsIdenValid)**

This countermeasure screens the ingress diameter request message for an Inbound Roaming Subscriber to check if the Subscriber's identity is valid.

This countermeasure considers the ingress diameter request message for an Inbound Roaming Subscriber as vulnerable if this condition is true:

 The MCC and MNC values present in the User-Name AVP are not provisioned as MCC and MNC of a Foreign network.

Apart from the mandatory configuration discussed in [2.3.1](#page-13-0) [DSA Mandatory Configuration,](#page-13-0) configure the following table for this countermeasure.

[MCC\\_MNC\\_List Table:](#page-40-0) For configuring MCC and MNC combinations of Foreign networks used by this countermeasure for validating Subscriber's identity.

### <span id="page-18-0"></span>**2.4.9 Specific AVP Screening (SpecAVPScr)**

This countermeasure screens the ingress diameter request/answer message for checking invalid AVP value(s).

The option is available to configure the list of AVP values used by this countermeasure for performing screening.

This countermeasure considers the ingress diameter request/answer message as vulnerable if this condition is true:

- One of the AVP in the ingress request/answer message matches the configured AVP value, which is provisioned as an invalid value.
- **Note:** Appropriate ART configuration needs to be done for routing the egress request messages (only toward foreign networks) to DSA so the ingress answer message from the foreign peers can be screened for vulnerability by this countermeasure. See [ART Configuration for DSA](#page-25-0) for more details.

Apart from the mandatory configuration discussed in [2.3.1](#page-13-0) [DSA Mandatory Configuration,](#page-13-0) configure the following table for this countermeasure.

[SpecAVPScr\\_Config Table](#page-46-0) For configuring values for AVP(s) used by this countermeasure for screening. AVP value, applicable Application-ID, Command-Code, and the Message Type (Request/Answer) combination are defined.

### <span id="page-18-1"></span>**2.4.10 AVP Multiple Instance Check (AVPInstChk)**

This countermeasure screens the ingress diameter request/answer message for checking minimum and maximum allowable instance of AVP(s).

The option is available to configure the list of AVPs along with the allowable minimum and maximum instance values used by this countermeasure for performing screening.

This countermeasure considers the ingress diameter request/answer message as vulnerable if any of these conditions are true:

- One of the AVP in the ingress request/answer message is having lesser number of instances than the configured minimum allowed number of instances.
- One of the AVP in the ingress request/answer message is having higher number of instances than the configured maximum allowed number of instances.
- *Note:* Appropriate ART configuration needs to be done for routing the egress request messages (only towards foreign networks) to DSA so that ingress answer message from the foreign peers can be screened for vulnerability by this countermeasure. See [ART Configuration for DSA](#page-25-0) for more details.

Apart from the mandatory configuration discussed in [2.3.1](#page-13-0) [DSA Mandatory Configuration,](#page-13-0) configure the following table for this countermeasure.

[AVPInstChk\\_Config Table](#page-48-0) For configuring minimum and maximum allowable instance of AVPs used by this countermeasure for screening. AVP minimum and maximum instances, the applicable Application-ID, Command-Code, and the Message Type (Request/Answer) combination are defined.

# <span id="page-19-0"></span>**2.5 DSA Stateful Countermeasure Logic**

Stateful countermeasures require maintenance of some State-Data (depending upon the countermeasure's business logic) for validating various diameter messages. U-SBR is used for maintaining the State-Data record.

First the State-Data is created for the Subscriber when the reference diameter message is received (depending upon the countermeasure type, the reference diameter message varies). For subsequent diameter messages for that subscriber, the State-Data is used to validate against the incoming diameter message content.

*Note:* For all the stateful countermeasures (except [Message Rate Monitoring \(MsgRateMon\)\)](#page-19-1), the State-Data is created only after DSA processes the referenced diameter message. The countermeasures mark the non-vulnerable message as vulnerable if appropriate State-Data is not present for that subscriber.

Therefore, it is important that after a stateful countermeasure is enabled, all the outbound and inbound roamers must be forced to re-register so DSA can process the reference diameter messages first or, alternatively, keep the stateful countermeasure's Operating Mode as **Detection Only**.

#### <span id="page-19-1"></span>**2.5.1 Message Rate Monitoring (MsgRateMon)**

This countermeasure screens various ingress diameter request message to check if the current aggregate request message rate for a given diameter message type is less than the threshold value.

The option is available to configure the threshold value for various diameter message types (that is, Application-ID and Command-Code combinations) used by this countermeasure for screening.

For each diameter message type, aggregate rate is maintained foreign peers (the foreign peers list is the Foreign\_WL\_Peer\_Cfg\_Set of [Security\\_Countermeasure\\_Config Table](#page-30-1) for this countermeasure).

This countermeasure considers the ingress diameter request message as vulnerable if this condition is true:

 The current aggregate request message rate of the diameter message type and ingress peer combination is greater than the configured threshold value.

Apart from the mandatory configuration discussed in [2.3.1](#page-13-0) [DSA Mandatory Configuration,](#page-13-0) configure the following table for this countermeasure.

[MsgRateMon\\_Config](#page-52-0) Table: For configuring Application-ID and Command-Code combinations along with its allowable threshold value used by this countermeasure for screening.

### <span id="page-19-2"></span>**2.5.2 Time-Distance Check (TimeDistChk)**

This countermeasure screens S6a/d ULR and AIR messages of Outbound Roaming Subscribers currently in international roaming to check if it is physically possible for a Subscriber to move from its previous location to the new location within the current transit time.

This countermeasure screens the S6a/d ULR and AIR messages for vulnerability only if there is a successful registration record.

The Outbound Roaming Subscriber is considered successfully registered to an MME when an ingress S6a/d ULR/A message (ULA with Result-Code as 2xxx) is processed by DSA.

The option is available to configure minimum transit time required between two locations used by this countermeasure for screening. A user can chose to configure the minimum transit time between two countries (that is, MCC of the Foreign network) or between two Visited-PLMN-IDs (that is, MCC and MNC of the Foreign network), but not both.

The option is also available to consider the S6a/d ULR and AIR messages as vulnerable if the minimum transit time between the previous and current location of the subscriber is not configured.

This countermeasure considers the S6a/d ULR and AIR messages as vulnerable if an earlier successful registration is already processed by DSA and any of these conditions are true

- The transit time between the previous and current location is configured, but the actual transit time is less than the configured minimum transit time.
- The transit time between the previous and current location is not configured and the configuration says to mark the message as vulnerable, if matching configuration not found.
- **Note:** International Roaming is identified by matching the Home MCCs configured in MCC\_MNC\_List [Table](#page-40-0) (for example, first three digits of MCC\_MNC with Network\_Type as Home\_Network) against the MCC value in Visited-PLMN-Id AVP.

Apart from the mandatory configuration discussed in [2.3.1](#page-13-0) [DSA Mandatory Configuration,](#page-13-0) configure the following tables for this countermeasure.

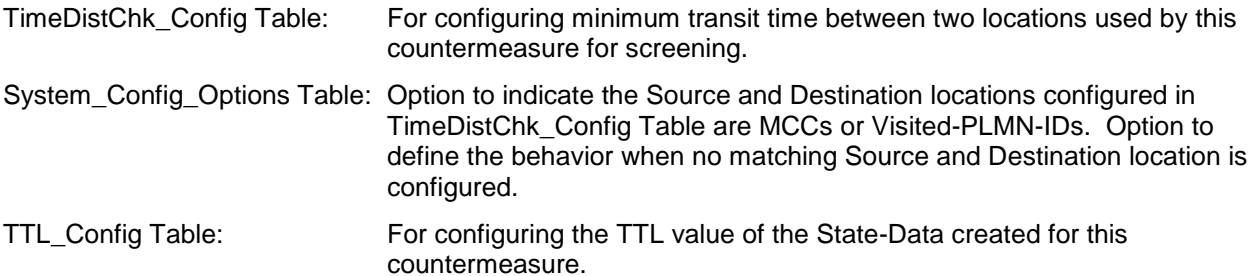

### <span id="page-20-0"></span>**2.5.3 Previous Location Check (PreLocChk)**

This countermeasure screens S6a/d PUR and NOR messages of Outbound Roaming Subscribers to check if the MME from which the PUR/NOR message is received is the same MME on which the subscriber is currently registered.

The Outbound Roaming Subscriber is considered successfully registered to a Foreign network MME when an ingress S6a/d ULR/A (ULA with Result-Code as 2xxx) is processed by DSA.

The Outbound Roaming Subscriber is considered de-registered from the Foreign network MME when:

- An egress S6a/d CLR is processed by DSA, or
- An egress S6a/d RSR is processed by DSA, or
- A non-vulnerable ingress PUR message is processed by DSA.

This countermeasure considers the ingress S6a/d PUR and NOR message as vulnerable if any of these conditions are true:

- The subscriber has not registered to any MME.
- The MME from which the PUR/NOR message is received is different from the MME on which the subscriber is registered.
- **Note:** Appropriate ART configuration needs to be done for routing the egress request messages (only towards foreign networks) to DSA so that the egress CLR can be processed by this countermeasure. See [ART Configuration for DSA](#page-25-0) for more details.

Apart from the mandatory configuration discussed in [2.3.1](#page-13-0) [DSA Mandatory Configuration,](#page-13-0) configure the following table for this countermeasure.

TTL Config Table For configuring the TTL value of the State-Data created for this countermeasure.

#### <span id="page-21-0"></span>**2.5.4 Source Host Validation HSS (SrcHostValHss)**

This countermeasure screens S6a/d IDR, DSR and CLR message of Inbound Roaming Subscribers to check if the HSS from which the IDR/DSR/CLR/RSR message is received is the same HSS to which earlier registration request has been sent successfully.

The Inbound Roaming Subscriber is considered successfully registered with the Home network when an egress S6a/d ULR/A (ULA with Result-Code as 2xxx) is processed by DSA.

The Inbound Roaming Subscriber is considered de-registered from the Home network when:

- An egress S6a/d PUR is processed by DSA, or
- A non-vulnerable ingress CLR or RSR(with appropriate range of User-Ids) message is processed by DSA.

This countermeasure considers the ingress S6a/d IDR, DSR and CLR message as vulnerable if any of these conditions are true:

- The subscriber has not registered with the Home network.
- The HSS from which the IDR/DSR/CLR message is received is different from the HSS to which earlier registration request has been sent.
- *Note:* Appropriate ART configuration needs to be done for routing the egress request messages (only towards foreign networks) to DSA so that the egress ULR and PUR can be processed by this countermeasure. See [ART Configuration for DSA](#page-25-0) for more details.

Apart from the mandatory configuration discussed in [2.3.1](#page-13-0) [DSA Mandatory Configuration,](#page-13-0) configure the following table for this countermeasure.

[TTL\\_Config Table](#page-42-0) For configuring the TTL value of the State-Data created for this countermeasure.

System\_Config\_Options Table: Check field **Process\_Foreign\_RSR\_Msg**, if RSR message needs to be process by this counter measure

#### <span id="page-21-1"></span>**2.5.5 Source Host Validation MME (SrcHostValMme)**

This countermeasure screens S6a/d ULR and PUR message of Outbound Roaming Subscribers to check if the MME from which these messages are received is valid. This countermeasure also validates the sequential ordering of authentication and registration process when the subscriber moves from one foreign network to another foreign network.

The Outbound Roaming Subscriber is considered successfully authenticated by the Home network when a ingress S6a/d AIR/A (AIA with Result-Code as 2xxx) is processed by DSA.

The Outbound Roaming Subscriber is considered as successfully registered to a Foreign network when a non-vulnerable ingress S6a/d ULR/A (ULA with Result-Code as 2xxx) is processed by DSA.

The subscriber is considered de-registered from the Foreign network when:

- An egress S6a/d CLR is processed by DSA, or
- An egress S6a/d RSR is processed by DSA, or
- A non-vulnerable ingress PUR message is processed by DSA.

This countermeasure considers the ingress S6a/d ULR message as vulnerable if any of these conditions are true:

- The subscriber has not authenticated by the Home network.
- The Visited-PLMN-Id from which the subscriber has authenticated is not matching with the Visited-PLMN-Id from which registration request is received.

This countermeasure considers the ingress S6a/d PUR message as vulnerable if any of these conditions are true:

- The subscriber has not authenticated by the Home network.
- The subscriber has not registered with the Home network.
- The MME from which the PUR message is received is different from the MME on which the subscriber is registered.
- *Note:* Appropriate ART configuration needs to be done for routing the egress request messages (only towards foreign networks) to DSA so that the egress CLR/RSR can be processed by this countermeasure. See [ART Configuration for DSA](#page-25-0) for more details.

Apart from the mandatory configuration discussed in [2.3.1](#page-13-0) [DSA Mandatory Configuration,](#page-13-0) configure the following table for this countermeasure.

[TTL\\_Config Table](#page-42-0) For configuring the TTL value of the State-Data created for this countermeasure.

## <span id="page-22-0"></span>**3. Configuring DSA**

This section contains information about DSA and describes the procedures used to activate, configure, and deactivate DSA.

DSA uses these tables for holding configuration values:

- Security Countermeasure Config Table
- Foreign\_WL\_Peers\_Cfg\_Sets Table
- System\_Config\_Options Table
- MCC\_MNC\_List Table
- TTL\_Config Table
- AppIdWL\_Config Table
- Realm\_List Table
- VplmnORCst\_Config Table
- SpecAVPScr\_Config Table
- AVPInstChk\_Config Table
- TimeDistChk\_Config Table
- MsgRateMon\_Config Table
- AppCmdCst\_Config Table

Some of these tables are specific to countermeasures used only during that countermeasure's business logic execution.

### <span id="page-22-1"></span>**3.1 DSA Pre-Activation Activities**

Before activating DSA as a DCA application, DCA framework must be activated on the NO. See [\[1\]](#page-6-5) [Diameter Custom Applications Feature Activation Guide.](#page-6-5)

Following DCA framework activation, DSA can be activated.

**Note:** After DSA is activated, by default the application is in the disabled state. While disabled, no diameter traffic is delivered to DSA. See [\[2\]](#page-6-6) [Diameter User's Guide](#page-6-6) for the procedure to enable an application.

DSA's operational status is unavailable until a successful compiled version (production or trial version) of DSA is configured.

### <span id="page-23-0"></span>**3.2 Activate DSA**

This procedure activates DSA.

See [\[1\]](#page-6-5) [Diameter Custom Applications Feature Activation Guide](#page-6-5) for detailed information.

- 1. Make sure the DCA framework has already been activated. See **DCA Feature Activation**.
- 2. Activate DSA using the DCA Application Activate procedure. See **DCA Feature Activation**.
- 3. Recommended DCA Short Name: **DSA**
- 4. Recommended DCA Long Name: **Diameter Security Application**
- 5. Post DSA activation, check the visibility of DSA subtree in the main menu **DCA Framework > Diameter Security Application**.

This procedure verifies DSA is activated before enabling DSA and performing provisioning activities.

- 1. Confirm the DSA folder is visible on the GUI under the main menu: **DCA Framework**.
- 2. All measurements and KPIs associated with the DCA framework are visible on the **Measurements > Report** and **Status & Manage > KPIs** screens.

After activation, DSA becomes visible across DSR (for example, ART and maintenance).

**Note:** After activating DCA, the DCA framework allocates a default set of resources to it. Due to the complexity of DSA, it is recommended to increase the resource allocation to achieve the desired throughput.

This procedure sets DSA's desired resource allocation.

- 1. Log into the active SO server using SSH as **admusr**.
- 2. Execute the **update\_dca\_thread\_count\_damp\_profile.sh** script.
- 3. Select **1** to increase thread counts.
- 4. Restart the DAMPs hosting DSA under this SO..

### <span id="page-23-1"></span>**3.3 Configure DSA Business Logic and Database Schema**

This procedure imports DSA business logic and the configuration database schema using the DSA JSON file.

#### DSA NO JSON filename: **Diameter\_Security\_Application-Version1.json**

See [\[3\]](#page-6-7) [DCA Programmer's Guide](#page-6-7) for detailed information.

- 1. From the NO GUI main menu, navigate to **DCA Framework > Diameter Security Application > Application Control**.
- 2. Select the newly added **DSA Version Name**.
- 3. Click **Business Logic** in the Import section of the Application Control page.
- 4. Click **Browse** and select the **Diameter\_Security\_Application-Version1.json** file from the File upload screen.
- 5. Mark the **Abort on first error** checkbox to abort the import process in case of error.
- 6. Click **Import** to start the import process.

This procedure verifies DSA JSON has successfully imported before enabling DSA and performing provisioning activities.

- 1. From the NO GUI main menu, navigate to **DCA Framework > Diameter Security Application > Application Control**, and make sure an entry is added in DCA application version details table.
- 2. Select the newly added version and click **Config Tables and Data**.
- 3. Make sure all DSA configuration tables are listed.
- 4. Select the newly added version and click **Development Environment**.
- 5. Make sure DSA Perl business logic is present.
- 6. Select the newly added version and click **SBR DB Name Mapping**.
- 7. Make sure **global\_sbr** is listed as a SBR database Logical Name in the SBR DB Name Mapping table.

## <span id="page-24-0"></span>**3.4 Configure SBR DB Name Mapping**

This procedure assigns the physical U-SBR DB name to DSA logical SBR DB Name. This is required only for Stateful countermeasures. Before assigning the physical U-SBR DB name, a U-SBR DB must be configured and available. See [\[4\]](#page-6-8) [Session Binding Repository \(SBR\) User's Guide](#page-6-8) for configuring a U-SBR DB.

See [\[3\]](#page-6-7) [DCA Programmer's Guide](#page-6-7) for detailed information.

- 1. From the NO GUI main menu, navigate to **DCA Framework > Diameter Security Application > Application Control**.
- 2. Select the newly added DSA **Version Name** and click **SBR DB Name Mapping**.
- 3. Select the entry with SBR Database Logical Name as **global\_sbr** from the SBR DB Name Mapping table and click **Edit**.
- 4. Add the U-SBR DB created for DSA to the **Included SBR Databases** list and click **Apply/OK**.

## <span id="page-24-1"></span>**3.5 Configure DSA Mandatory Options**

This procedure configures various DSA Mandatory Options.

Increase the maximum supported State-Data size:

- 1. From the NO GUI main menu, navigate to **DCA Framework > Configuration**
- 2. Set the **Maximum Size of Application State** to **1600**.

#### 3. Click **Apply**.

Configure general options:

- 1. From the NO GUI main menu, navigate to **DCA Framework > Diameter Security Application > General Options**.
- 2. Update **Perl Subroutine for Diameter Request** to **process\_request**.
- 3. Update **Perl Subroutine for Diameter Answer** to **process\_answer**.
- 4. Unselect the **Read Only U-SBR Access as Guest** option if DSA is not the owner of the U-SBR DB used in SBR DB Name Mapping. See Configure [SBR DB Name Mapping](#page-24-0) more details.
- 5. Update **Max. U-SBR Queries per Message** to **10**.
- 6. Unselect the **Enable Opcodes Accounting** option to disable opcode accounting.
- 7. Click **Apply**.

## <span id="page-25-0"></span>**3.6 ART Configuration for DSA**

DSA processes ingress diameter messages received from foreign networks to check vulnerability. For this:

- Create an ART to route all the ingress traffic to DSA.
- Assign the ART to all the foreign peers.

If you do not want to screen ingress diameter messages from a specific foreign peer, then skip the ART configuration for that peer.

DSA also processes egress diameter messages to send to a foreign network from a home network. For this:

- Create an ART to route only egress traffic from a home network toward a foreign network to DSA, that is, messages where
	- Origin-Realm matches the Home network Realm, and
	- Destination-Realm does not match the Home network Realm.
- Assign the ART only to those home network peers that can send egress messages to a foreign network.

If you want to screen the diameter message using any of these countermeasures, then assign the ART to the home peers that can send egress messages to a foreign network:

Stateless countermeasures:

- [Origin Realm and Destination Realm Whitelist Screening \(RealmWLScr\)](#page-15-1)
- [Specific AVP Screening \(SpecAVPScr\)](#page-18-0)
- [AVP Multiple Instance Check \(AVPInstChk\)](#page-18-1)

Stateful countermeasures:

- [Previous Location Check \(PreLocChk\)](#page-20-0)
- [Source Host Validation HSS \(SrcHostValHss\)](#page-21-0)
- [Source Host Validation MME \(SrcHostValMme\)](#page-21-1)
- **Note:** For the above stateful countermeasures, if egress traffic is not routed to DSA, then the countermeasure business logic does not work, which may lead to traffic loss due to wrongly marking the messages as vulnerable by the countermeasures.

## <span id="page-25-1"></span>**3.7 Enable DSA**

This procedure enables DSA on the SO.

- 1. Navigate to **Diameter > Maintenance > Applications**.
- 2. Select DCA\_DSA entries and click **Enable**.

## <span id="page-25-2"></span>**3.8 Disable DSA**

This procedure disables DSA on the SO.

- 1. Navigate to **Diameter > Maintenance > Applications**.
- 2. Select DCA\_DSA entries and click **Disable**.

# <span id="page-26-0"></span>**3.9 Deactivate DSA**

This procedure deactivate DSA. You cannot deactivate DSA while a version of the respective application is still in the Production and/or Trial state.

Before deactivation can take place, DSA must be disabled on all MPs in the network and no ART rules should refer to DSA.

See [\[1\]](#page-6-5) [Diameter Custom Applications Feature Activation Guide](#page-6-5) for detailed information.

- 1. Disable DSA for all the MPs from the SO GUI main menu, navigate to **Diameter > Maintenance > Applications**.
- 2. Delete ART rules referring to DSA.
- 3. Deactivate DSA using DCA Application Activate procedure. See **DCA Feature Activation**.

### <span id="page-26-1"></span>**4. DSA Tables**

DSA database schema defines various tables used to define and customize the application behavior. [Table 1](#page-26-2) lists these DSA configuration tables.

All these DSA configuration tables are SO level tables, that is, provisioning in these tables is allowed only from the SO GUI.

*Note:* To maintain the subscriber's states (for Stateless countermeasure business logic execution), DSA keeps subscriber's state related records in a U-SBR Generic State database indexed by the subscriber's IMSI. The database details are accessible from the **SBR > Configuration > SBR Databases** screen.

<span id="page-26-2"></span>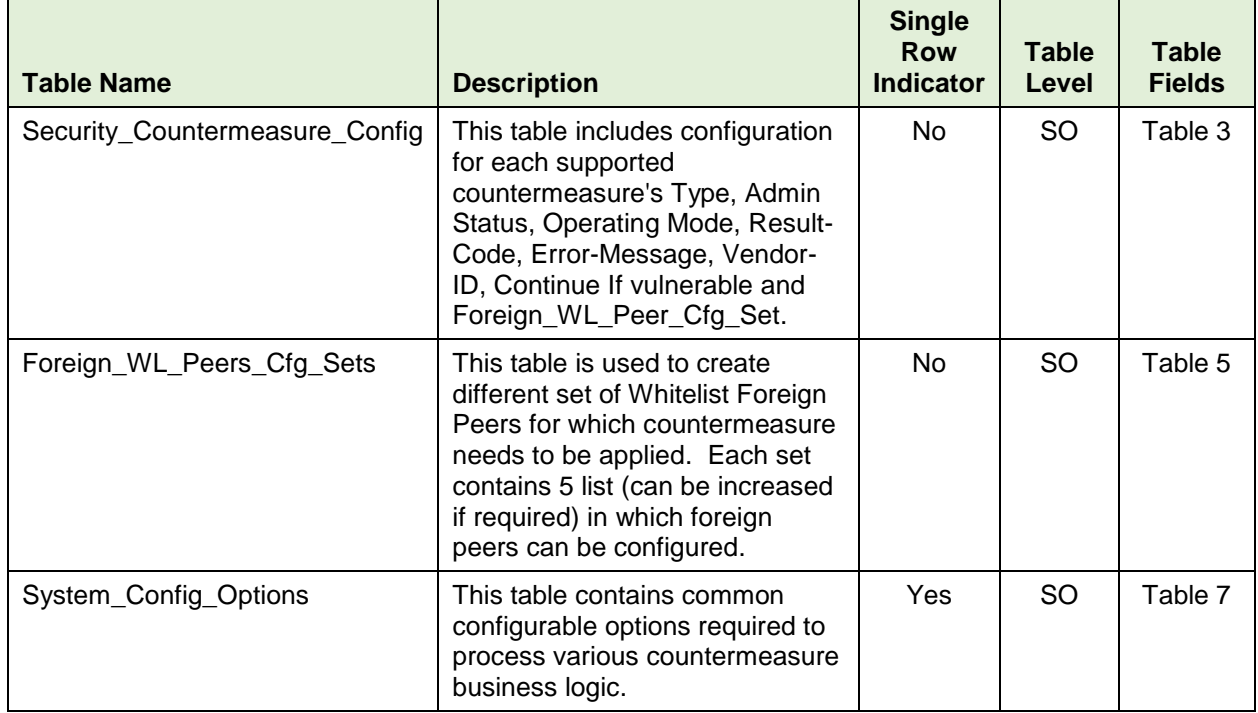

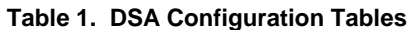

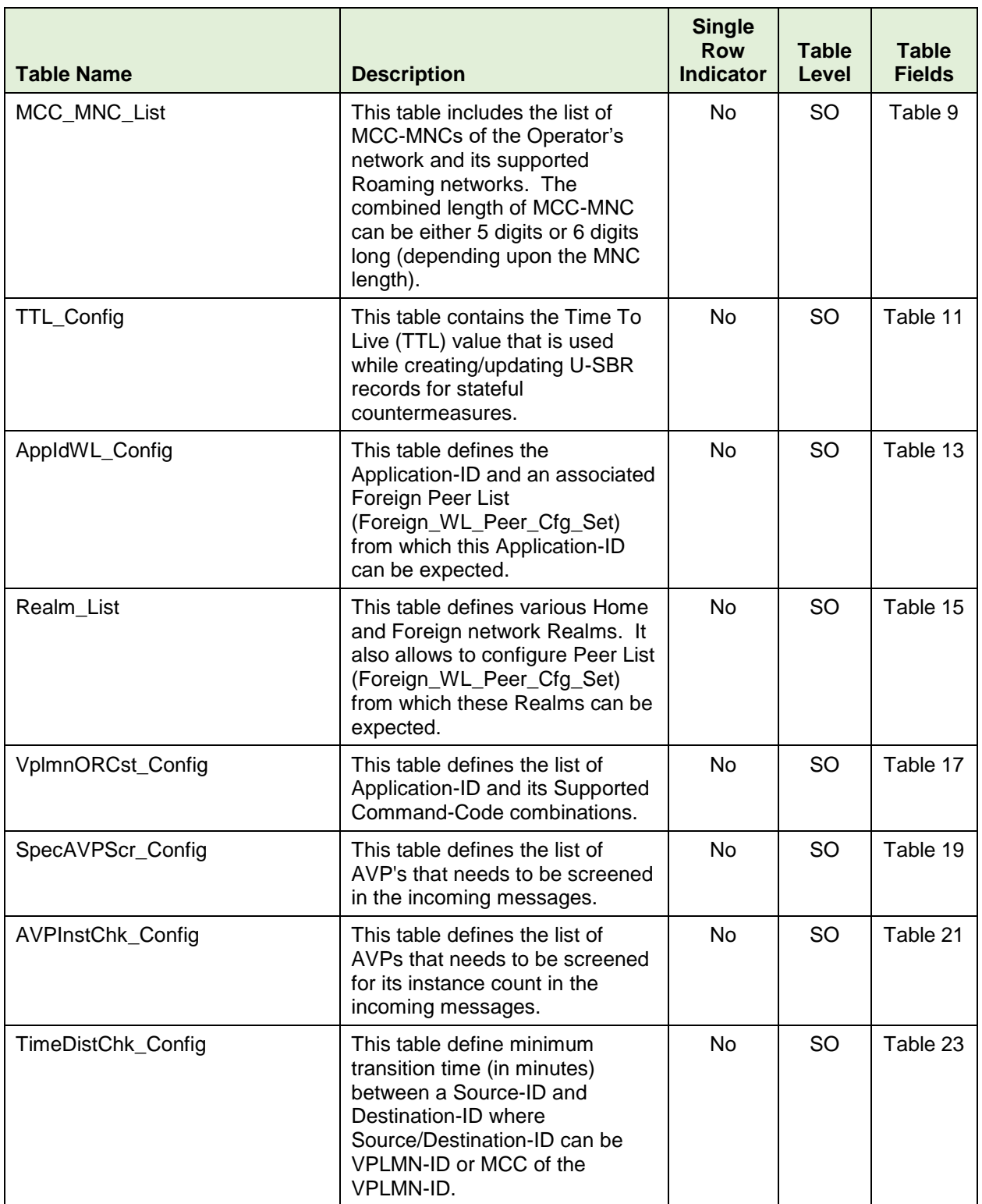

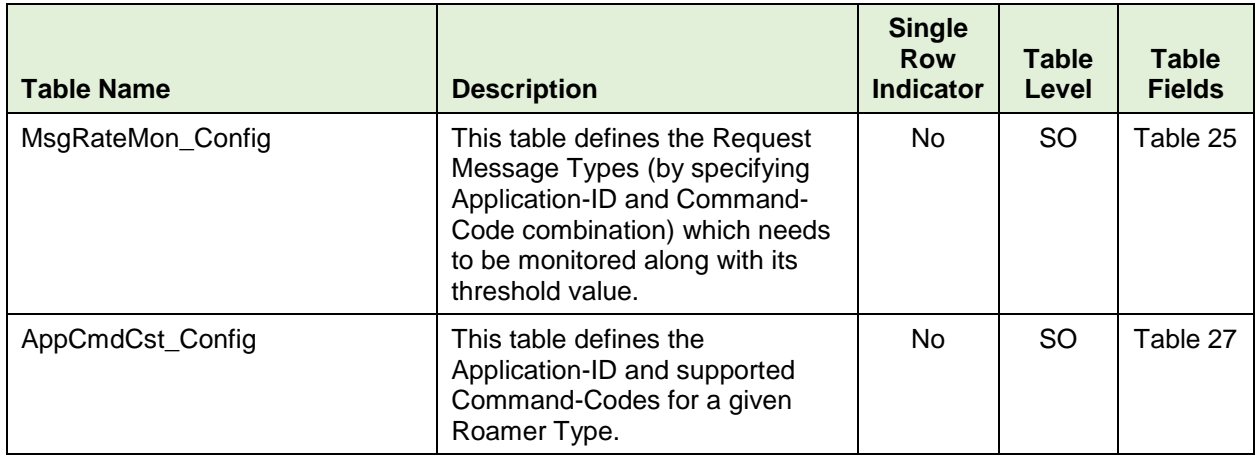

### <span id="page-28-0"></span>**4.1 Configure DSA Tables**

This procedure configures DSA configuration tables.

DSA configuration tables are pre-populated if DSA is configured using DSA JSON file. Refer to [3.3](#page-23-1) Configure [DSA Business Logic and Database Schema.](#page-23-1)

Alternatively DSA configuration tables can be configured manually using the following steps. See the [\[3\]](#page-6-7) [DCA Programmer's Guide](#page-6-7) for detailed information

- 1. From the NO GUI main menu, navigate to **DCA Framework > Diameter Security Application > Application Control**.
- 2. Select the newly added **DSA Version Name**.
- 3. Click **Config Table and Data**.

If DSA JSON is not used to import DSA business logic and the configuration database schema, then the configured table list is empty.

- 4. Click **Insert**.
- 5. Fill out the fields to define the table.
- 6. Click **Add** to add multiple Table Fields.
- 7. Click **OK/Apply**.
- 8. Repeat steps 4 to 7 for each table listed in [Table 1. DSA Configuration Tables.](#page-26-2)

### <span id="page-28-1"></span>**4.2 Provision DSA Tables**

This procedure imports DSA default provisioning data using DSA JSON file.

DSA SO JSON filename: **Diameter\_Security\_Application-Version1\_Default\_Config.json**

See the [\[3\]](#page-6-7) [DCA Programmer's Guide](#page-6-7) for detailed information.

- 1. From the SO GUI main menu, navigate to **DCA Framework > Diameter Security Application > Application Control**.
- 2. Select the newly added **DSA Version Name**.
- 3. Click **B Level Config Data** in the Import section of the Application Control page.
- 4. Click **Browse** and select the **Diameter\_Security\_Application-Version1\_Default\_Config.json** file.
- 5. Mark the **Abort on first error** checkbox to abort the import process in case of error.

6. Click **Import** to start the import process.

Apart from the default entries, additional provisioning needs to be done manually using the following procedure. See the [\[3\]](#page-6-7) [DCA Programmer's Guide](#page-6-7) for detailed information.

- 1. From the SO GUI main menu, navigate to **DCA Framework > Diameter Security Application > Application Control**.
- 2. Select the newly added **DSA Version Name**.
- 3. Click **Config Data**.

If DSA JSON is not used import DSA business logic and the configuration database schema, then the configured table list is empty.

- 4. Select the table that needs to be provisioned.
- 5. Click **Provision Table**.
- 6. Click **Insert**.
- 7. Fill out the values for required fields of the table.
- 8. Click **OK/Apply**.

### <span id="page-30-0"></span>**4.3 DSA Table Details**

#### <span id="page-30-1"></span>**4.3.1 Security\_Countermeasure\_Config Table**

This table is used to configure various supported countermeasures. It allows to customize the countermeasure behavior using the following options.

<span id="page-30-2"></span>

| Field                 | <b>Description</b>                                                                                                    |
|-----------------------|----------------------------------------------------------------------------------------------------|
| Countermeasure Type   | CounterMeasure_Type lists the countermeasure name (suffixed with their<br>short-names).                                                                                                    |
| <b>Admin Status</b>   | Admin Status defines the current Admin State of the countermeasure.<br>If the Admin_Status is configured as <b>Enable</b> , then only the countermeasure<br>business logic is executed.<br>If the Admin_Status is configured as Disable, then the countermeasure<br>business logic is not executed.                                                                                                    |
| <b>Operating Mode</b> | Defines the action taken if a message is found to be vulnerable by the<br>countermeasure.<br>If the Operating Mode is configured as <b>Detection Only</b> , then the<br>countermeasure works on monitoring mode. The vulnerable message is only<br>reported to the user. DSA further processes the message (depending upon<br>Continue If vulnerable configuration) for executing the next available<br>countermeasure.<br>If the Operating Mode is configured as<br>Detection_And_Correction_By_Drop, then the vulnerable diameter<br>message is rejected at DSR and is not processed/relayed any further.<br>If the Operating Mode is configured as<br>Detection_And_Correction_By_Send_Answer, then the vulnerable<br>diameter message is discarded by DSR by sending an Error Answer and is<br>not processed/relayed any further. |

**Table 2. Security\_Countermeasure\_Config Fields**

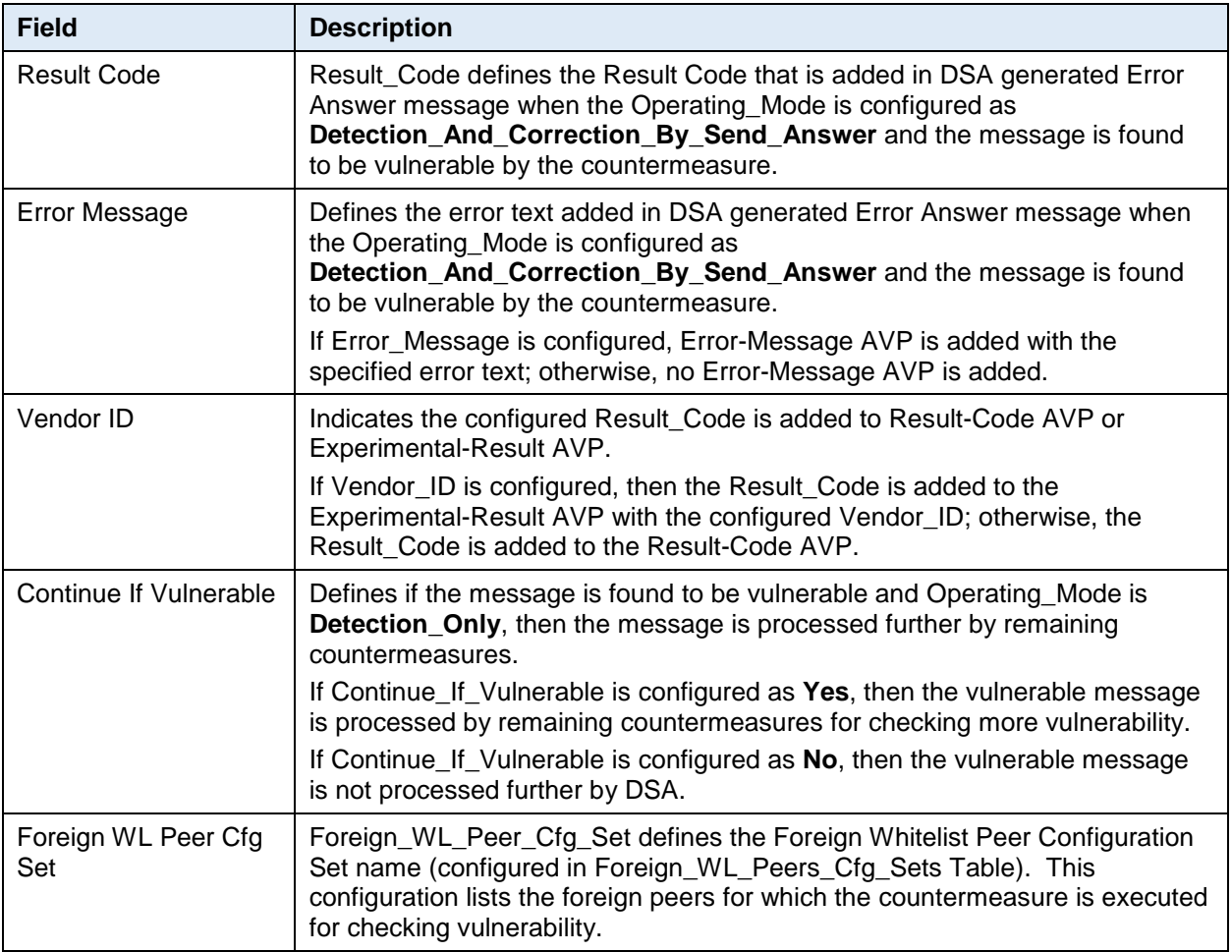

[Table 3](#page-32-0) describes the field details for the [Security\\_Countermeasure\\_Config Table.](#page-30-1)

**Note:** Upon enabling a new countermeasure, make sure the associated configuration table is configured properly for countermeasure to take effect. Any misconfiguration will lead to the countermeasure not working properly.

For both stateless and stateful countermeasures, Oracle recommends setting the **Operating Mode** parameter in the Security\_Countermeasure\_Config table as **Detection\_Only** first to analyze and validate the configurations. This helps avoid traffic loss due to misconfiguration. Once configuration is validated, the **Operating Mode** parameter in the Security\_Countermeasure\_Config table can be changed as desired.

For stateful countermeasures, Oracle recommends setting the **Operating Mode** parameter in the Security\_Countermeasure\_Config table as **Detection\_Only** for at least the first 24 hours. This allows the security application to learn about any subscribers who are already roaming in partner networks without impacting their service. The operating mode can be changed to **Detection and Correction** after that period, if desired by the operator.

<span id="page-32-0"></span>

| <b>Field Name</b>   | <b>Unique</b> | <b>Mandatory</b> | Data type, Range, and Default Value                                      | <b>Description</b>              |
|---------------------|---------------|------------------|--------------------------------------------------------------------------|---------------------------------|
| countermeasure_Type | Yes           | Yes              | Enumerated                                                               | List of various                 |
|                     |               |                  | Range:                                                                   | supported                       |
|                     |               |                  | Application_ID_and_Command_Code_c<br>onsistency_check_AppCmdCst: 1       | countermeasures.                |
|                     |               |                  | Origin_Realm_and_Destination_Realm_<br>whitelist_screening_RealmWLScr: 2 |                                 |
|                     |               |                  | Subscriber_Identity_validation_SubsIden<br>Valid: 3                      |                                 |
|                     |               |                  | Specific_AVP_screening_SpecAVPScr:<br>4                                  |                                 |
|                     |               |                  | Origin_host_and_Origin_Realm_consist<br>ency_check_OhOrCstChk: 5         |                                 |
|                     |               |                  | Visited_PLMN_ID_and_Origin_Realm_c<br>onsistency_check_VplmnORCst: 6     |                                 |
|                     |               |                  | Realm_and_IMSI_consistency_check_R<br>ealmIMSICst: 7                     |                                 |
|                     |               |                  | Destination_Realm_and_Origin_Realm_<br>match_check_DrOrMatch: 8          |                                 |
|                     |               |                  | AVP_Multiple_Instance_check_AVPInst<br>Chk: 9                            |                                 |
|                     |               |                  | Application_Id_whitelist_screening_Appl<br>dWL: 10                       |                                 |
|                     |               |                  | Previous_Location_Check_PreLocChk:<br>11                                 |                                 |
|                     |               |                  | Time_Distance_Check_TimeDistChk:<br>12                                   |                                 |
|                     |               |                  | Source_Host_validation_MME_SrcHost<br>ValMme: 13                         |                                 |
|                     |               |                  | Message_rate_monitoring_MsgRateMon<br>: 14                               |                                 |
|                     |               |                  | Source_Host_validation_HSS_SrcHostV<br>alHss: 15                         |                                 |
|                     |               |                  | Default: N/A                                                             |                                 |
| Admin_Status        | No            | Yes              | Enumerated                                                               | Countermeasure's                |
|                     |               |                  | Range:                                                                   | Admin Status. If<br>enabled,    |
|                     |               |                  | Disable: 1                                                               | countermeasure is               |
|                     |               |                  | Enable: 2                                                                | applied to the                  |
|                     |               |                  | Default: Disable                                                         | message; otherwise,<br>skipped. |

**Table 3. Field Details for Security\_Countermeasure\_Config**

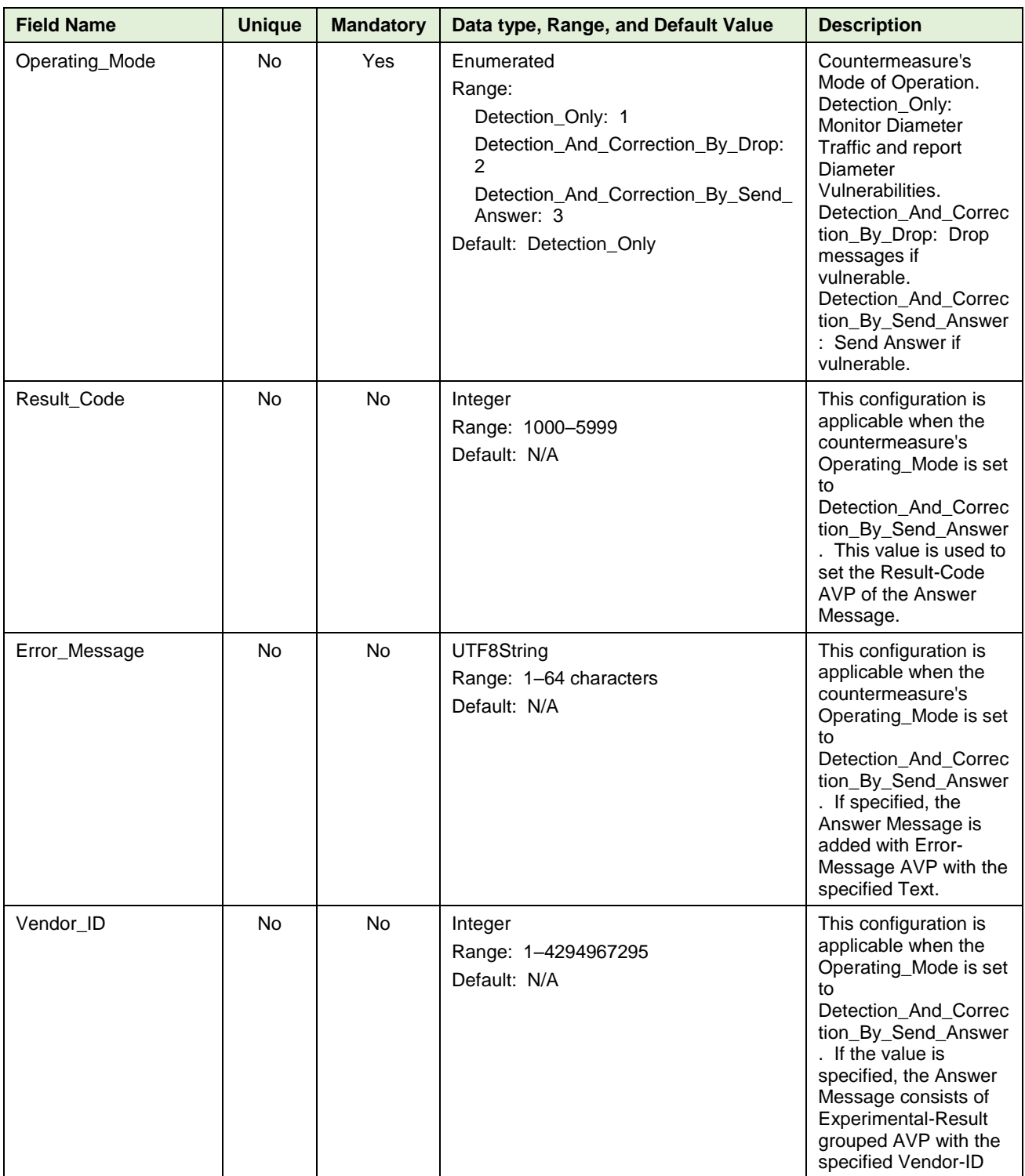

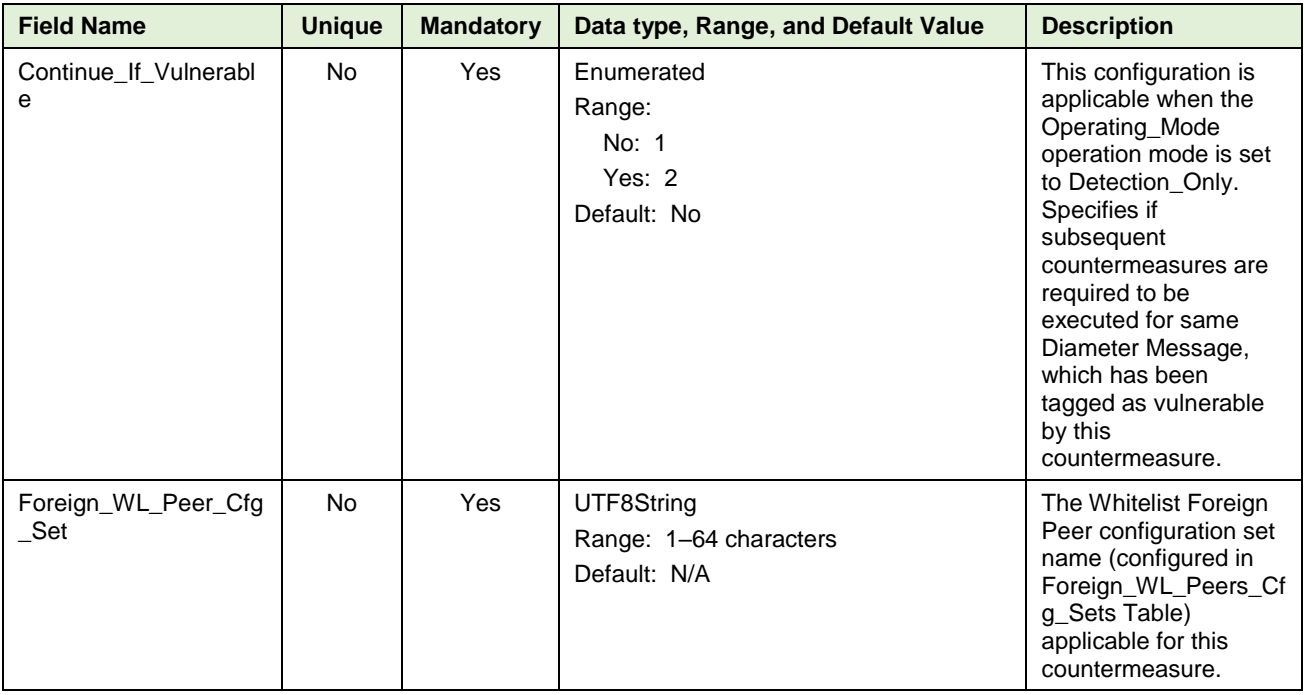

### **4.3.1.1 Additional Provisioning Rules**

Basic input data validation is done using the DCA Framework's Configuration Data Provisioning GUI. Apart from that, below additional validation is performed during DSA business logic script compilation. If validation fails, the compilation also fails and **Event #33309** is raised with appropriate error text. See the [\[3\]](#page-6-7) [DCA Programmer's Guide](#page-6-7) for script compilation.

- The table cannot be empty at any given point of time. At least one countermeasure needs be provisioned.
- If Operating\_Mode is configured as **Detection\_And\_Correction\_By\_Send\_Answer**, then Result\_Code needs to be configured.
- The **Foreign\_WL\_Peer\_Cfg\_Set** name needs to be configured i[n Foreign\\_WL\\_Peers\\_Cfg\\_Sets Table](#page-34-0) before using it in the Security Countermeasure Config Table.

## <span id="page-34-0"></span>**4.3.2 Foreign\_WL\_Peers\_Cfg\_Sets Table**

This table is used to configure different groups of Foreign Whitelist Peers. These peer groups are used by the below DSA tables to indicate a given configuration is applicable to a certain peer group.

- [Security\\_Countermeasure\\_Config Table](#page-30-1)
- [AppIdWL\\_Config Table](#page-43-0)
- [Realm\\_List](#page-44-0) Table

This table groups Foreign Peers using the following options.

<span id="page-35-0"></span>

| <b>Field</b>                                              | <b>Description</b>                                                                                                    |
|-----------------------------------------------------------|----------------------------------------------------------------------------------------------------|
| <b>Whitelist Peer</b><br><b>Configuration Set</b><br>Name | WL_Peer_Cfg_Set_Name defines the Name of the Foreign Peer Group,<br>which can be referenced by other DSA configuration tables.                                                                                                    |
| Peer Lists                                                | Defines the Foreign Peers that are part of the Foreign Peer Group.<br>Peer_List_1, Peer_List_2, Peer_List_3 and Peer_List_4 are the fields where<br>the foreign peers can be provisioned. Multiple fields are provided to<br>accommodate more peers in a single group. |

**Table 4. Foreigh\_WL\_Peers\_Cfg\_Sets Fields**

*Note:* By default each Whitelist Peer Configuration Set can hold a maximum of 310 foreign peers (provided all the Peer Names are of 32 characters). If you need to configure more than 310 foreign peers for a Whitelist Peer Configuration Set, then the schema can be enhanced by adding more columns with Name as **Peer\_List\_<n>** and Data type as **UTF8String**.

<span id="page-35-1"></span>[Table 5](#page-35-1) describes the field details for the [Foreign\\_WL\\_Peers\\_Cfg\\_Sets Table.](#page-34-0)

| <b>Field Name</b>        | <b>Unique</b>  | <b>Mandatory</b> | Data Type, Range, and<br><b>Default Value</b>          | <b>Description</b>                                                                                                    |
|--------------------------|----------------|------------------|--------------------------------------------------------|----------------------------------------------------------------------------------------------------|
| WL_Peer_Cfg_Set_Na<br>me | Yes            | Yes              | UTF8String<br>Range: 1-64 characters<br>Default: N/A   | A name that uniquely identifies the<br>Foreign Whitelist Peers<br>configuration set.<br>Valid Characters: A-Z, a-z, 0-9<br>and " " |
| Peer List 1              | No.            | Yes              | UTF8String<br>Range: 1-2048 characters<br>Default: N/A | The list of Foreign Peer Names<br>(semicolon (;) separated) that are<br>part of this configuration set.                            |
| Peer_List_2              | No.            | No               | UTF8String<br>Range: 1-2048 characters<br>Default: N/A | The extension list of Foreign Peer<br>Names (semicolon (;) separated)<br>that are part of this configuration<br>set.               |
| Peer_List_3              | No.            | No.              | UTF8String<br>Range: 1-2048 characters<br>Default: N/A | The extension list of Foreign Peer<br>Names (semicolon (;) separated)<br>that are part of this configuration<br>set.               |
| Peer List 4              | N <sub>o</sub> | <b>No</b>        | UTF8String<br>Range: 1-2048 characters<br>Default: N/A | The extension list of Foreign Peer<br>Names (semicolon (;) separated)<br>that are part of this configuration<br>set.               |
| Peer List 5              | No.            | No.              | UTF8String<br>Range: 1-2048 characters<br>Default: N/A | The extension list of Foreign Peer<br>Names (semicolon (;) separated)<br>that are part of this configuration<br>set.               |

**Table 5. Field Details for Foreigh\_WL\_Peers\_Cfg\_Sets**

## **4.3.2.1 Additional Provisioning Rules**

Basic input data validation is done using the DCA Framework's Configuration Data Provisioning GUI. Apart from that, below additional validation is performed during DSA business logic script compilation. If validation fails, the compilation also fails and **Event #33309** is raised with appropriate error text. See the [\[3\]](#page-6-7) [DCA Programmer's Guide](#page-6-7) for script compilation.

- The table cannot be empty at any given point of time. At least one Foreign Peer Group needs be provisioned
- The allowable characters for configuring **WL\_Peer\_Cfg\_Set\_Name** are A–Z, a–z, 0–9, and underscore (\_)
- The allowable separator for configuring multiple Peers is semicolon (;)
- The Peers must be a valid Diameter Peer. Navigate to the SO GUI main menu **Diameter > Configuration > Peer Nodes** for the list of valid peers.
- Duplicate Peer Names cannot be provisioned.
- If additional extension Peer List column is added for supporting more than 310 peers, then the newly added extension Peer List column name should be in the format: Peer\_List\_<N>

#### <span id="page-36-0"></span>**4.3.3 System\_Config\_Options Table**

<span id="page-36-1"></span>This table is used to configure various options, which customizes various countermeasure behavior.

| <b>Field</b>                                             | <b>Description</b>                                                                                                    |
|----------------------------------------------------------|----------------------------------------------------------------------------------------------------|
| MCC or VPLMN-ID                                          | Indicates the source and destination node IDs configured in<br>TimeDistChk_Config Table are MCCs or VPLMN-IDs.                                                                                                    |
|                                                          | If MCC_Or_VPLMNID is configured as MCC_Based, then the source<br>and destination node IDs are treated as MCC values.                                                                                                    |
|                                                          | If MCC_Or_VPLMNID is configured as VPLMNID_Based, then the<br>source and destination node IDs are treated as VPLMN-ID values.                                                                                                    |
| Vulnerable If Time Distance<br>entry Not Configured      | Defines the behavior when no matching source and destination node ID<br>is configured while executing Time-Distance Check (TimeDistChk)<br>business logic.                                                                                           |
|                                                          | If vulnerable_If_TimeNotConfigured is configured as Yes, then the<br>message is considered as vulnerable when no matching source and<br>destination node is configured.                                                                              |
|                                                          | If vulnerable_If_TimeNotConfigured is configured as No, the message<br>is not considered as vulnerable when no matching source and<br>destination node is configured. The message is processed further by<br>other countermeasures (if provisioned). |
| Ingress Message Validation<br>For Origin-Realm Screening | Defines the behavior to screen or not to screen the Origin-Realm AVP<br>of the ingress diameter message for vulnerability by Origin Realm and<br>Destination Realm Whitelist Screening (RealmWLScr).                                                 |
|                                                          | If Ingress_Msg_Chk_For_OR_Scr is configured as Yes, then the Origin-<br>Realm AVP of the ingress diameter message is checked for<br>vulnerability.                                                                                                   |
|                                                          | If Ingress_Msg_Chk_For_OR_Scr is configured as No, then the Origin-<br>Realm AVP of the ingress diameter message is not checked for<br>vulnerability.                                                                                                |

**Table 6. System\_Config\_Options Fields**

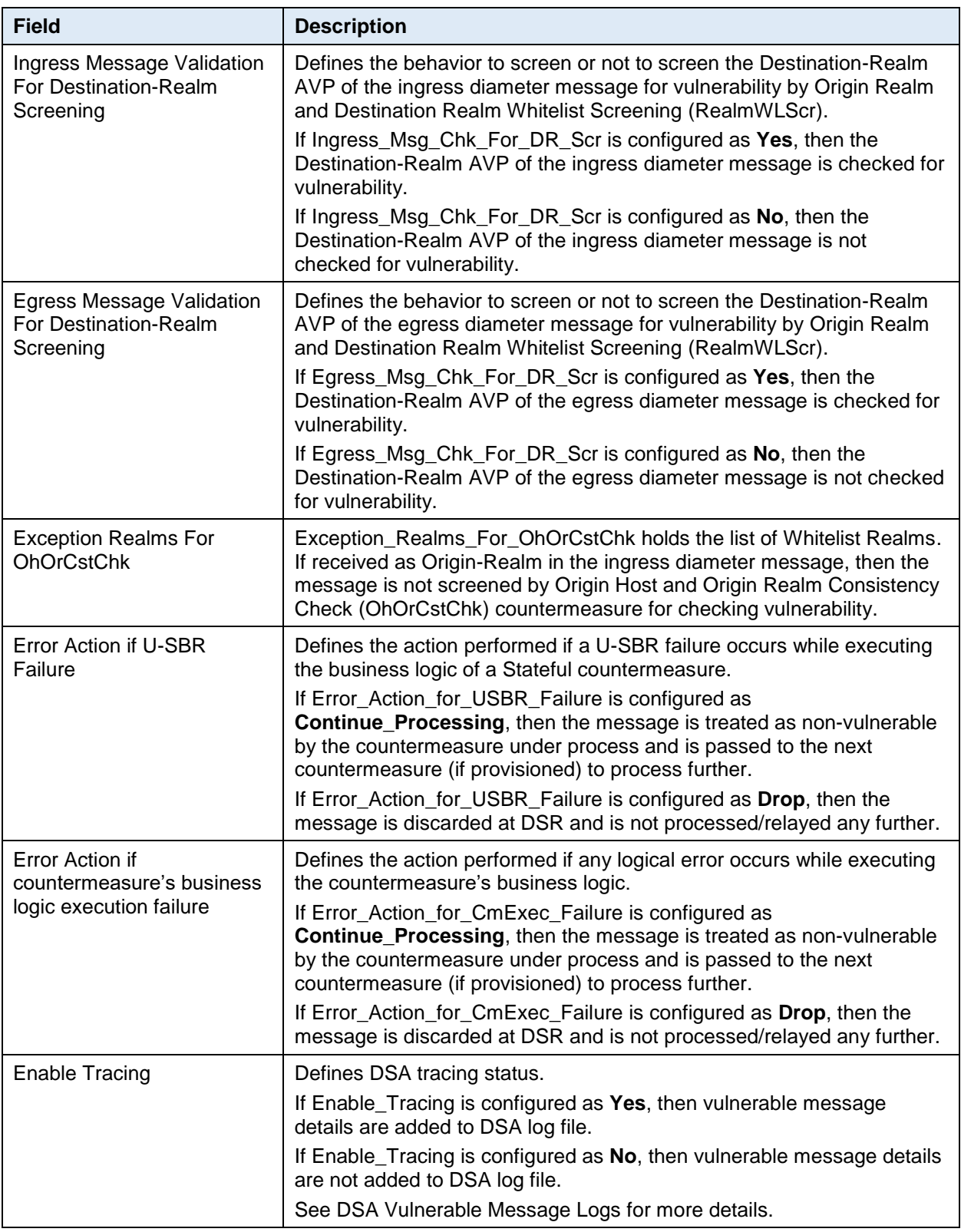

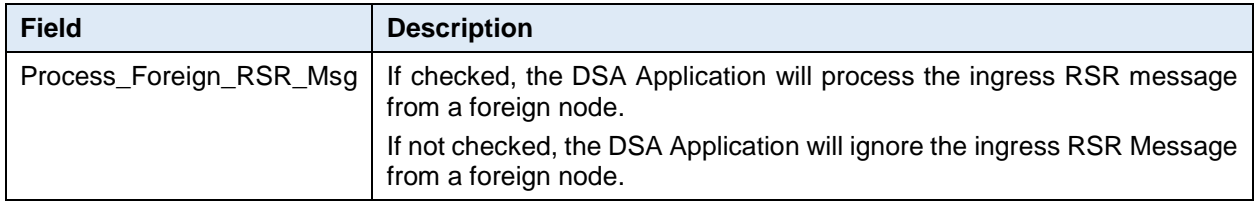

[Table 7](#page-38-0) describes the field details for the [System\\_Config\\_Options Table.](#page-36-0)

*Note:* While the failure of a U-SBR is rare, loss of connectivity to a remote U-SBR can sometimes occur due to network fluctuations. Loss of connectivity is also treated by the DSA as a U-SBR failure and it is therefore desirable to set the value for the **Error Action if U-SBR Failure** parameter (in the System\_Config\_Options table) as **Continue Processing**. This ensures the requests are not dropped and roaming subscribers continue to receive service.

In the rare case of a U-SBR failure that results in loss of a significant amount of data in the database, Oracle recommends switching the Operating mode for any enabled stateful countermeasures (in the Security\_Countermeasure\_Config table) to **Detection\_Only** for 24 hours. The setting can be reverted to its original setting after 24 hours.

<span id="page-38-0"></span>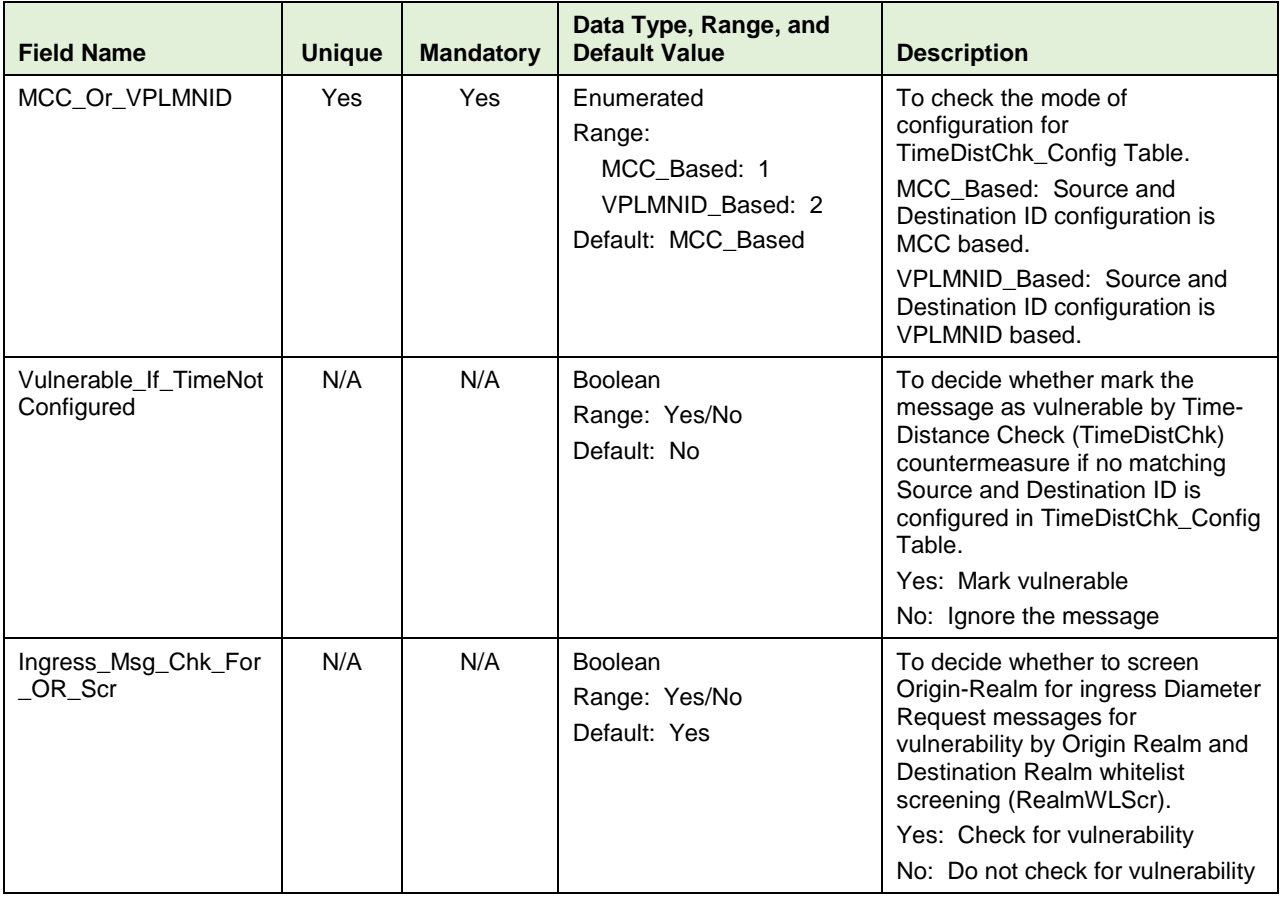

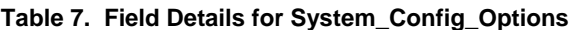

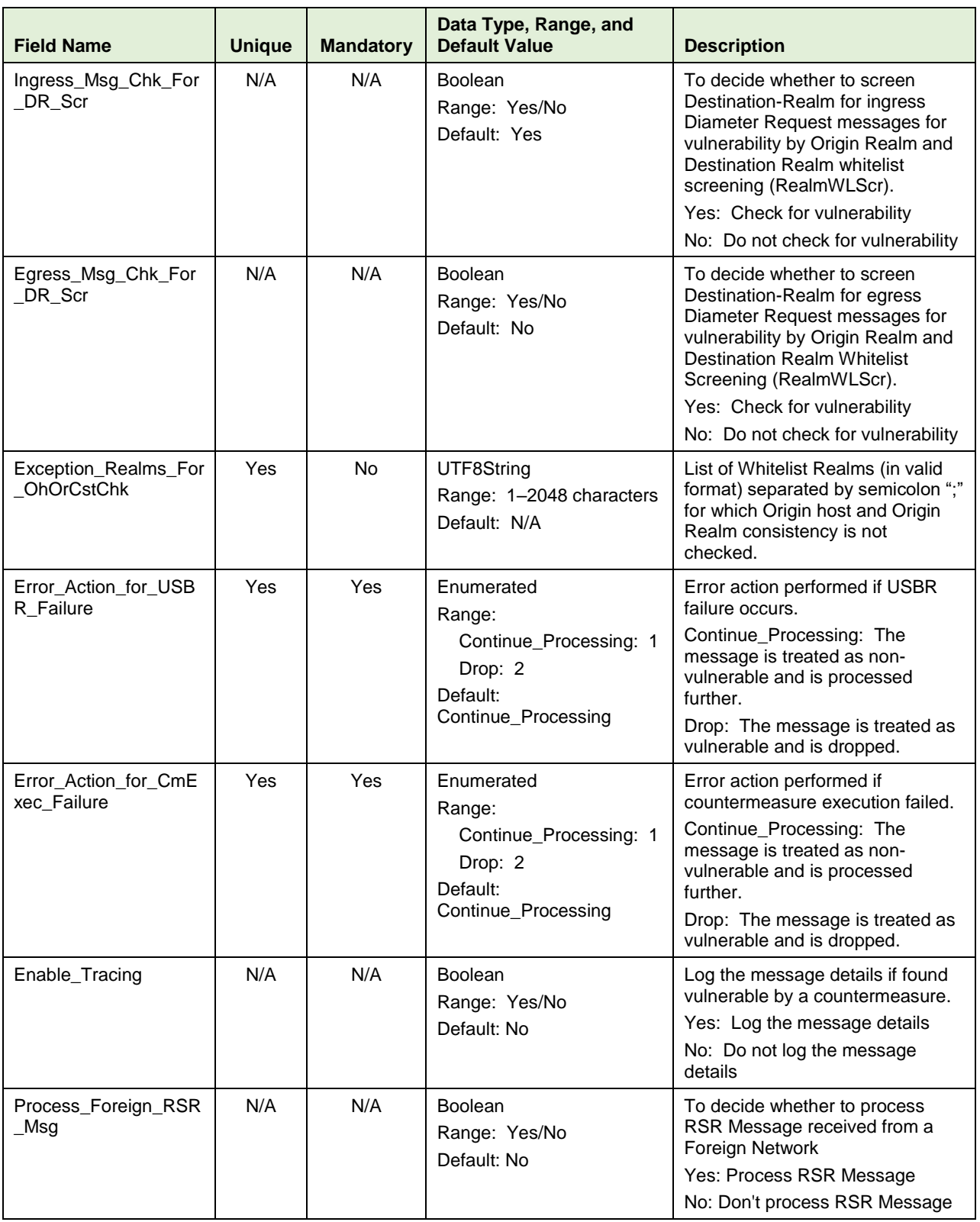

### **4.3.3.1 Additional Provisioning Rules**

Basic input data validation is done using the DCA Framework's Configuration Data Provisioning GUI. Additional validation is performed during DSA business logic script compilation. If validation fails, the compilation also fails and **Event #33309** is raised with appropriate error text. See the [\[3\]](#page-6-7) [DCA](#page-6-7)  [Programmer's Guide](#page-6-7) for script compilation.

- The table cannot be empty at any given point of time.
- The allowable separator for configuring multiple Realms in **Exception\_Realms\_For\_OhOrCstChk** is semicolon (;)
- Realms configured in **Exception\_Realms\_For\_OhOrCstChk** must be in valid Realm Format. Valid Ream Format Rules are:
	- $\bullet$  It should consists of a list of labels separated by dot(s)
	- Each label may contain letters, digits, dashes (-) and underscore (\_).
	- A label must start with a letter, digit or underscore (\_) and must end with a letter or digit.
	- Underscores () may be used only as the first character.
	- A label must be at most 63 characters long

┰

#### <span id="page-40-0"></span>**4.3.4 MCC\_MNC\_List Table**

This table is used to configure the MCC-MNCs of the Home network and supported Roaming networks. The configured Home network MCC-MNCs are used to identity if the subscriber belongs to the Home network or is a Roamer. This table is also used to customize the behavior of [Subscriber Identity](#page-17-1)  [Validation \(SubsIdenValid\)](#page-17-1) countermeasure.

<span id="page-40-1"></span>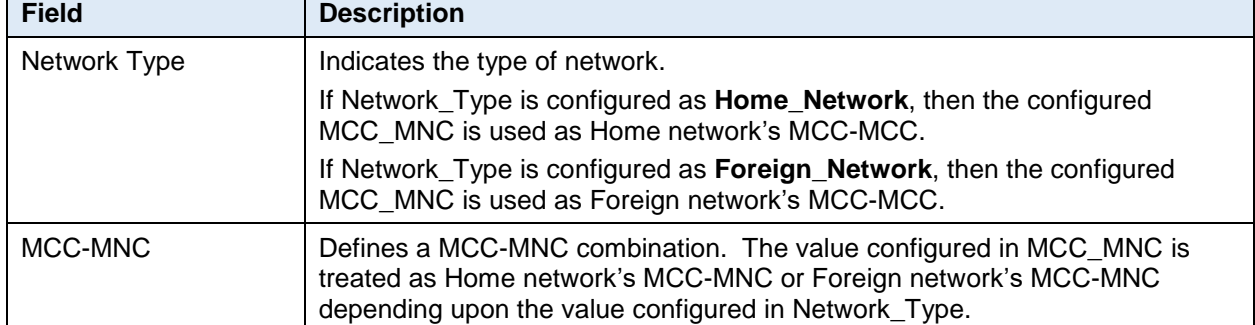

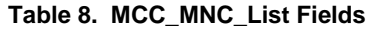

**Note:** The MCC is always three (3) digits; however, the MNC can be two (2) digits (European standard) or three (3) digits (North American standard). The combined length of MCC-MNC can be either five (5) digits or six (6) digits (depending upon the MNC length).

Configure the MCC-MNCs with this format:

MCC 3 digit + MNC 3 digit (for example, for MCC as 310 and MNC as 150 (3 digits), the configuration is **310150**)

MCC 3 digit + MNC 2 digit (for example, for MCC as 460 and MNC as 00 (2 digits), the configuration is **46000**)

[Table 9](#page-41-0) describes the field details for the [MCC\\_MNC\\_List Table.](#page-40-0)

<span id="page-41-0"></span>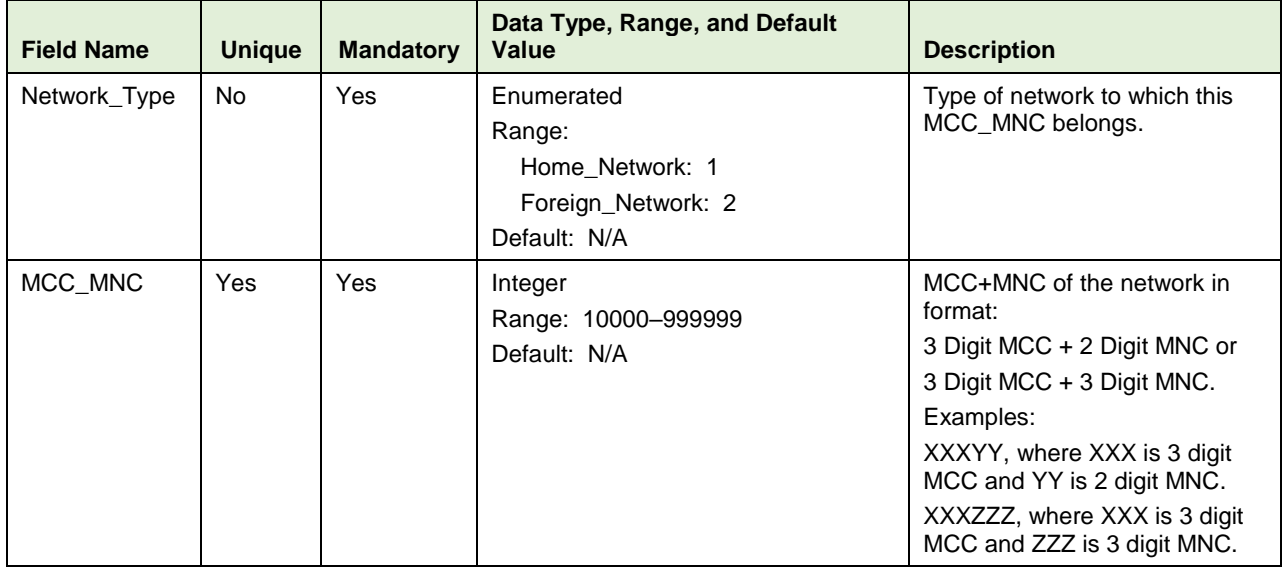

#### **Table 9. Field Details for MCC\_MNC\_List**

### **4.3.4.1 Additional Provisioning Rules**

Basic input data validation is done using the DCA Framework's Configuration Data Provisioning GUI. Additional validation is performed during DSA business logic script compilation. If validation fails, the compilation also fails and **Event #33309** is raised with appropriate error text. See the [\[3\]](#page-6-7) [DCA](#page-6-7)  [Programmer's Guide](#page-6-7) for script compilation.

- At least one Home network MCC-MNC needs to be provisioned so the Roamer Type (Inbound Roamer or Outbound Roamer) can be identified for executing countermeasure business logic.
- If [Subscriber Identity Validation \(SubsIdenValid\)](#page-17-1) countermeasure is provisioned in Security Countermeasure Config Table, then at least one Foreign network MCC-MCC needs to be provisioned.

# <span id="page-42-0"></span>**4.3.5 TTL\_Config Table**

This table is used to configure the Time-To-Live (TTL) value for each Stateful countermeasure. The configured TTL value defines the time until the State-Data for a Stateful countermeasure is maintained in the U-SBR DB. Post expiry of TTL, the record is deleted from the U-SBR DB.

<span id="page-42-1"></span>

| <b>Field</b>                        | <b>Description</b>                                                                              |
|-------------------------------------|-------------------------------------------------------------------------------------------------|
| Countermeasure Type                 | Countermeasure_Type lists the Stateful countermeasure Name (suffixed with<br>their short-names) |
| State-Data's Time-To-<br>Live value | State Data TTL defines the TTL value in seconds.                                                |

**Table 10. TTL\_Config Fields**

**Note:** If TTL is not configured for a given Stateful countermeasure, then a default TTL value (that is, 21600 seconds) is used. Refer to Section [2.5](#page-19-0) for Stateful countermeasure specific detail TTL values.

[Table 11](#page-42-2) describes the field details for the [TTL\\_Config Table.](#page-42-0)

<span id="page-42-2"></span>

| <b>Field Name</b>   | <b>Unique</b> | <b>Mandatory</b> | Data Type, Range, and Default<br>Value                                                                                                    | <b>Description</b>                                                                                  |
|---------------------|---------------|------------------|----------------------------------------------------------------------------------------------------|----------------------------------------------------------------------------------------------------|
| countermeasure_Type | Yes           | Yes              | Enumerated<br>Range:<br>Previous_Location_Check_PreLocChk<br>:11<br>Time Distance Check TimeDistChk:<br>12<br>Source Host validation MME SrcHos<br>tValMme: 13<br>Message rate monitoring MsgRateM<br>on: $14$<br>Source Host validation HSS SrcHost<br>ValHss: 15<br>Default: N/A | List of various<br>supported Stateful<br>countermeasures.                                           |
| State Data TTL      | No.           | Yes              | Integer<br>Range: 60-604800<br>Default: N/A                                                                                                    | The TTL value for the<br>countermeasure's state-<br>data record stored in<br>the U-SBR, in seconds. |

**Table 11. Field Details for TTL\_Config**

### **4.3.5.1 Additional Provisioning Rules**

Basic input data validation is done using the DCA Framework's Configuration Data Provisioning GUI. No additional validation is required for this table.

### <span id="page-43-0"></span>**4.3.6 AppIdWL\_Config Table**

This table is used to customize the behavior of Application-ID [Whitelist Screening \(AppIdWL\)](#page-13-2) countermeasure by using these options.

<span id="page-43-1"></span>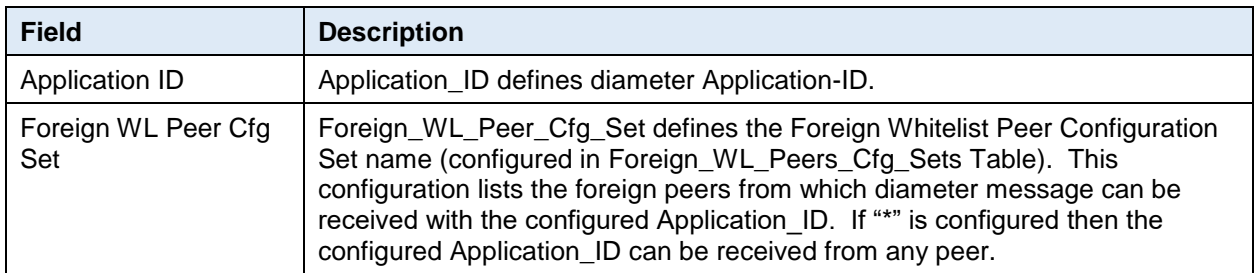

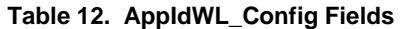

<span id="page-43-2"></span>[Table 13](#page-43-2) describes the field details for the [AppIdWL\\_Config Table.](#page-43-0)

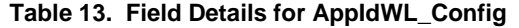

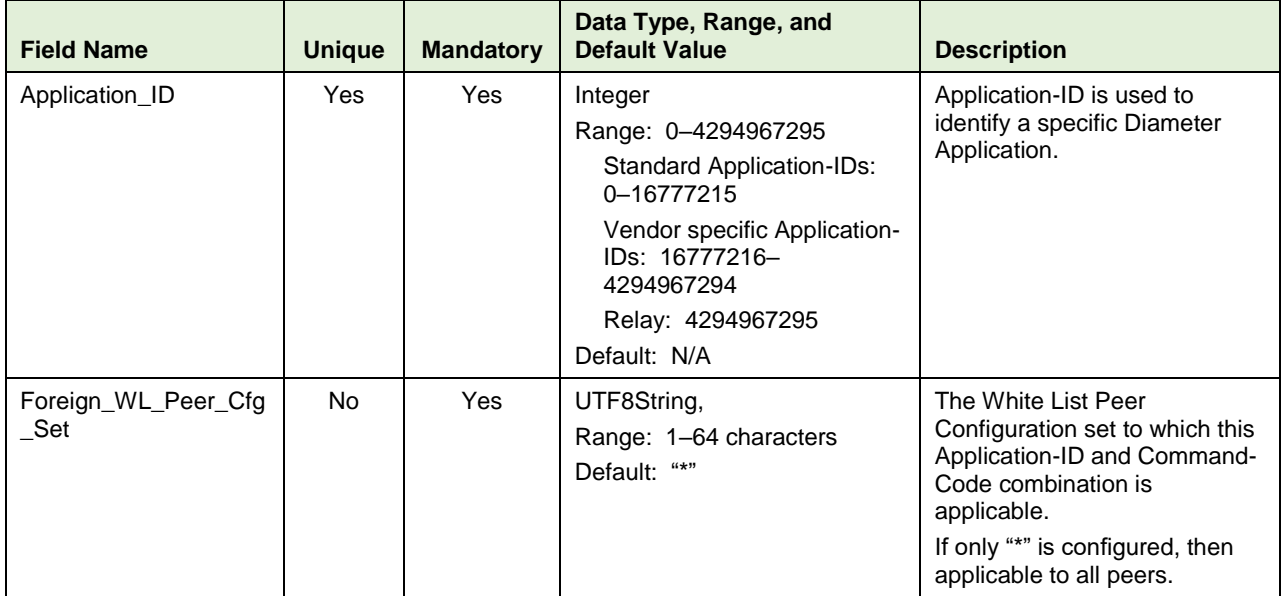

#### **4.3.6.1 Additional Provisioning Rules**

Basic input data validation is done using the DCA Framework's Configuration Data Provisioning GUI. Additional validation is performed during DSA business logic script compilation. If validation fails, the compilation also fails and **Event #33309** is raised with appropriate error text. See the [\[3\]](#page-6-7) [DCA](#page-6-7)  [Programmer's Guide](#page-6-7) for script compilation.

- If Application-ID [Whitelist Screening \(AppIdWL\)](#page-13-2) countermeasure is provisioned in Security Countermeasure Config Table, then this table cannot be empty. At least one entry needs be provisioned.
- For values other than "\*" in **Foreign\_WL\_Peer\_Cfg\_Set**, the configuration set name needs to be configured in [Foreign\\_WL\\_Peers\\_Cfg\\_Sets Table](#page-34-0) before using it in [Security\\_Countermeasure\\_Config Table.](#page-30-1)
- Both "\*" and a configuration set name cannot be provisioned in **Foreign\_WL\_Peer\_Cfg\_Set**.

### <span id="page-44-0"></span>**4.3.7 Realm\_List Table**

This table is used to configure Realms of the Home network and supported Roaming networks. The configured Home network Realm identifies an egress Diameter Message generated by the Home network, which is sent to a foreign network. This table is also used to customize the behavior of [Origin](#page-15-1)  [Realm and Destination Realm Whitelist Screening \(RealmWLScr\)](#page-15-1) countermeasure.

<span id="page-44-1"></span>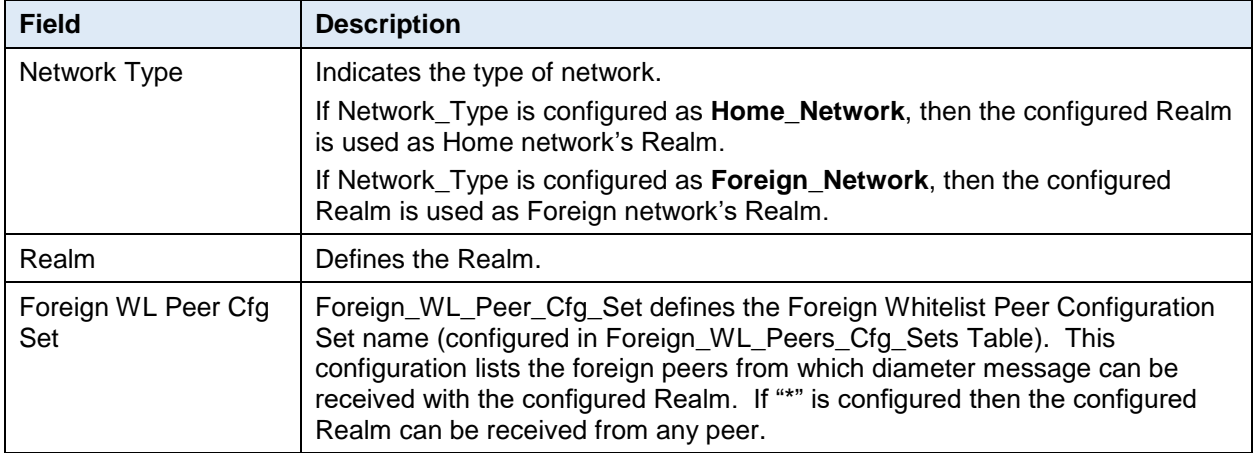

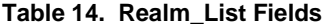

<span id="page-44-2"></span>[Table 15](#page-44-2) describes the field details for the [Realm\\_List](#page-44-0) Table.

| <b>Field Name</b>          | <b>Unique</b> | <b>Mandatory</b> | Data Type, Range, and<br><b>Default Value</b>                                 | <b>Description</b>                                                                                                    |
|----------------------------|---------------|------------------|-------------------------------------------------------------------------------|----------------------------------------------------------------------------------------------------|
| Network_Type               | No.           | Yes              | Enumerated<br>Range:<br>Home Network: 1<br>Foreign_Network: 2<br>Default: N/A | Type of network to which this<br>Realm belongs.                                                                                                    |
| Realm                      | Yes           | <b>Yes</b>       | UTF8String<br>Range: 1-255 characters<br>Default: N/A                         | Realm (in valid format). Realm<br>consists of labels separated by<br>dots. Each label (max 63 chars)<br>may contain $a-z$ , $A-Z$ , $0-9$ , "-" &<br>"_" (only as 1st char) and must not<br>start with "-" or ends with "-" $\&$ "_". |
| Foreign WL Peer<br>Cfg_Set | No.           | Yes              | UTF8String<br>Range: 1-64 characters<br>Default: "*"                          | The White List Peer Configuration<br>set to which this Realm screening<br>is applicable.<br>If only "*" is configured, then<br>applicable to all Peers.                                                                               |

**Table 15. Field Details for Realm\_List**

### **4.3.7.1 Additional Provisioning Rules**

Basic input data validation is done using the DCA Framework's Configuration Data Provisioning GUI. Additional validation is performed during DSA business logic script compilation. If validation fails, the compilation also fails and **Event #33309** is raised with appropriate error text. See the [\[3\]](#page-6-7) [DCA](#page-6-7)  [Programmer's Guide](#page-6-7) for script compilation.

 At least one Home network Realm needs to be configured so an egress Diameter Message generated by the Home network, which is sent to a foreign network can be identified.

- Realm configured in **Realm** must be in valid format. Valid Realm format rules are:
	- $\bullet$  It should consist of a list of labels separated by dot(s).
	- Each label may contain letters, digits, dashes (-) and underscore (\_).
	- A label must start with a letter, digit, or underscore (\_) and must end with a letter or digit.
	- Underscores (\_) may be used only as the first character.
	- A label must be at most 63 characters long.
- For values other than "\*" in **Foreign\_WL\_Peer\_Cfg\_Set**, the configuration set name needs to be configured in [Foreign\\_WL\\_Peers\\_Cfg\\_Sets Table](#page-34-0) before using it i[n MCC\\_MNC\\_List Table.](#page-40-0)
- Both "\*" and a configuration set name cannot be provisioned in **Foreign\_WL\_Peer\_Cfg\_Set**.

#### <span id="page-45-0"></span>**4.3.8 VplmnORCst\_Config Table**

This table is used to customize the behavior of [Visited-PLMN-ID and Origin-Realm Consistency Check](#page-16-2)  [\(VplmnORCst\)](#page-16-2) countermeasure by using the following options.

<span id="page-45-1"></span>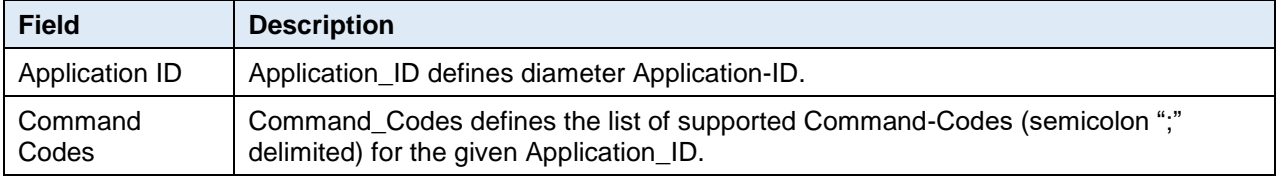

**Table 16. VplmnORCst\_Config**

<span id="page-45-2"></span>[Table 17](#page-45-2) describes the field details for the [VplmnORCst\\_Config Table.](#page-45-0)

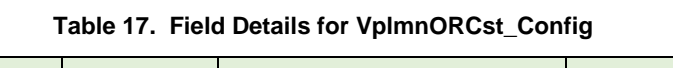

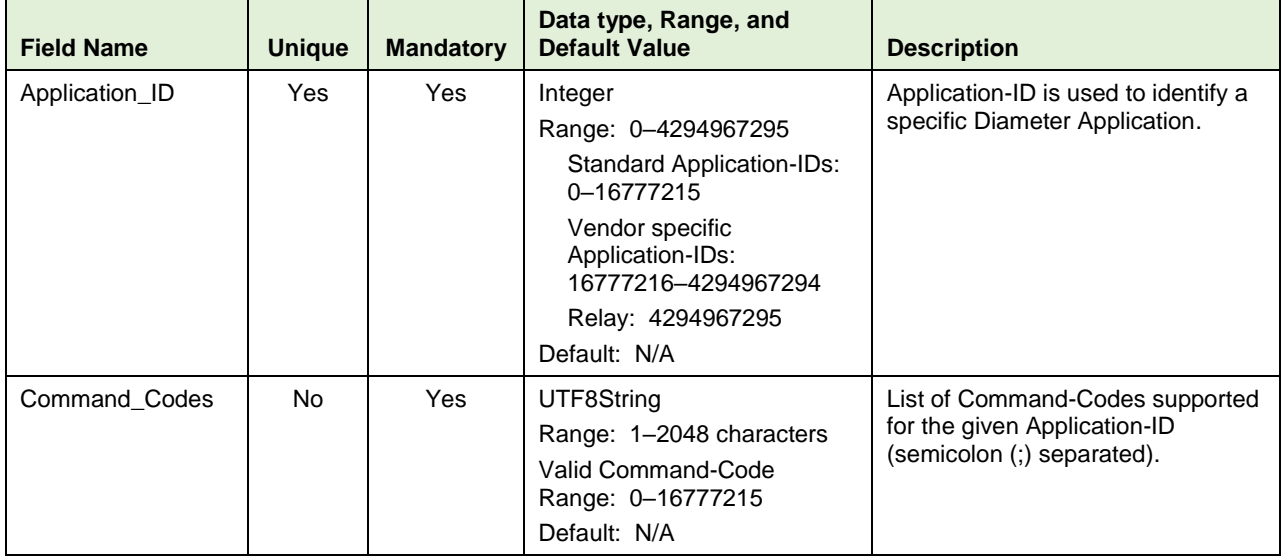

### **4.3.8.1 Additional Provisioning Rules**

Basic input data validation is done using the DCA Framework's Configuration Data Provisioning GUI. Additional validation is performed during DSA business logic script compilation. If validation fails, the compilation also fails and **Event #33309** is raised with appropriate error text. See the [\[3\]](#page-6-7) [DCA](#page-6-7)  [Programmer's Guide](#page-6-7) for script compilation.

- If [Visited-PLMN-ID and Origin-Realm Consistency Check \(VplmnORCst\)](#page-16-2) countermeasure is provisioned in [Security\\_Countermeasure\\_Config Table,](#page-30-1) then this table cannot be empty. At least one entry needs be provisioned.
- The allowable separator for configuring multiple Command-Codes in **Command\_Codes** is semicolon (;).
- Command-Codes configured in **Command\_Codes** must be in valid Format. Valid Command-Code Range is 0– 16777215.
- A Command-Code can be configured only once for a given Application-ID. No duplicate Command-Code is allowed.

## <span id="page-46-0"></span>**4.3.9 SpecAVPScr\_Config Table**

This table is used to customize the behavior of [Specific AVP Screening \(SpecAVPScr\)](#page-18-0) countermeasure by using the following options.

<span id="page-46-1"></span>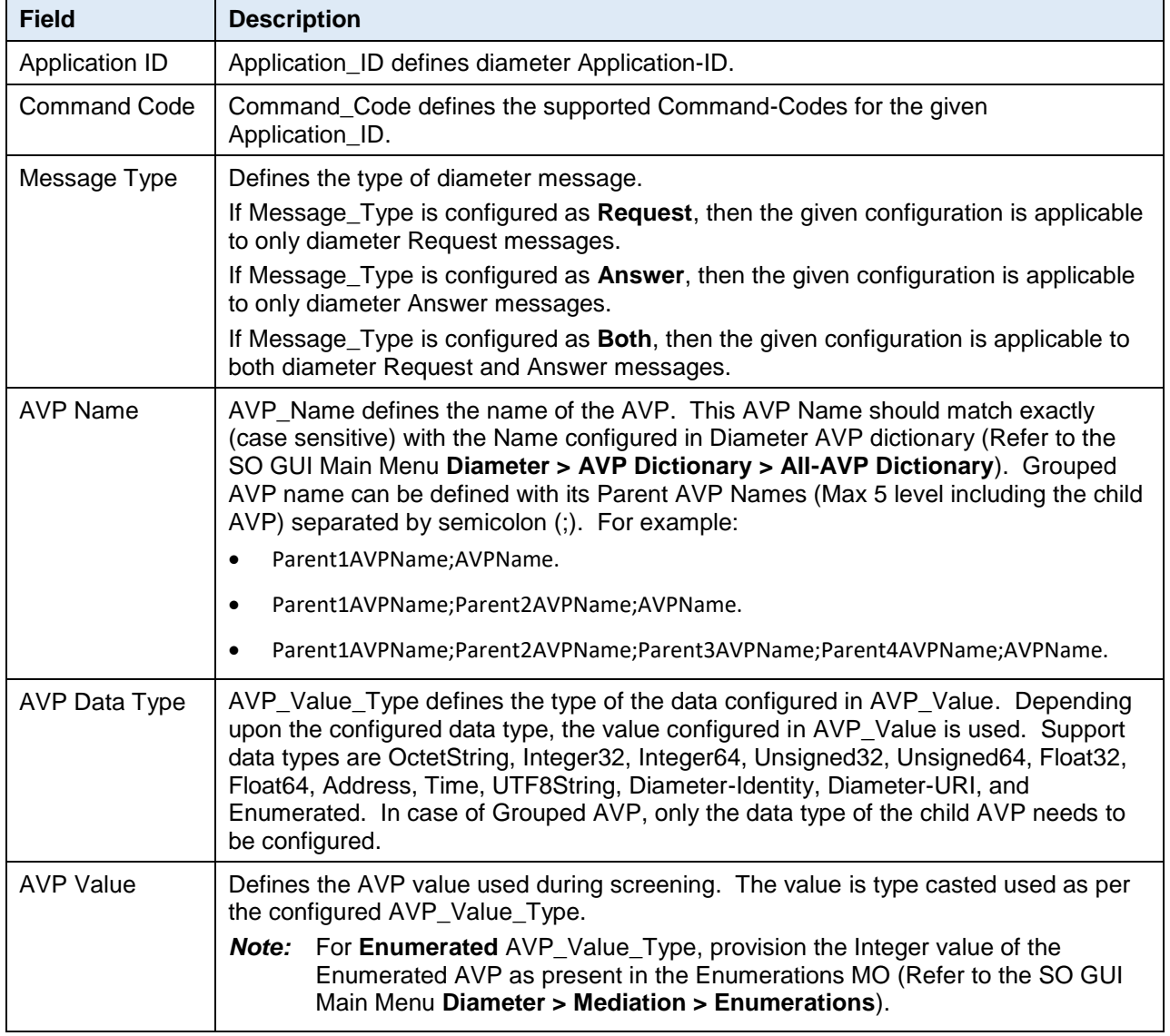

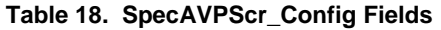

[Table 19](#page-47-0) describes the field details for the [SpecAVPScr\\_Config Table.](#page-46-0)

<span id="page-47-0"></span>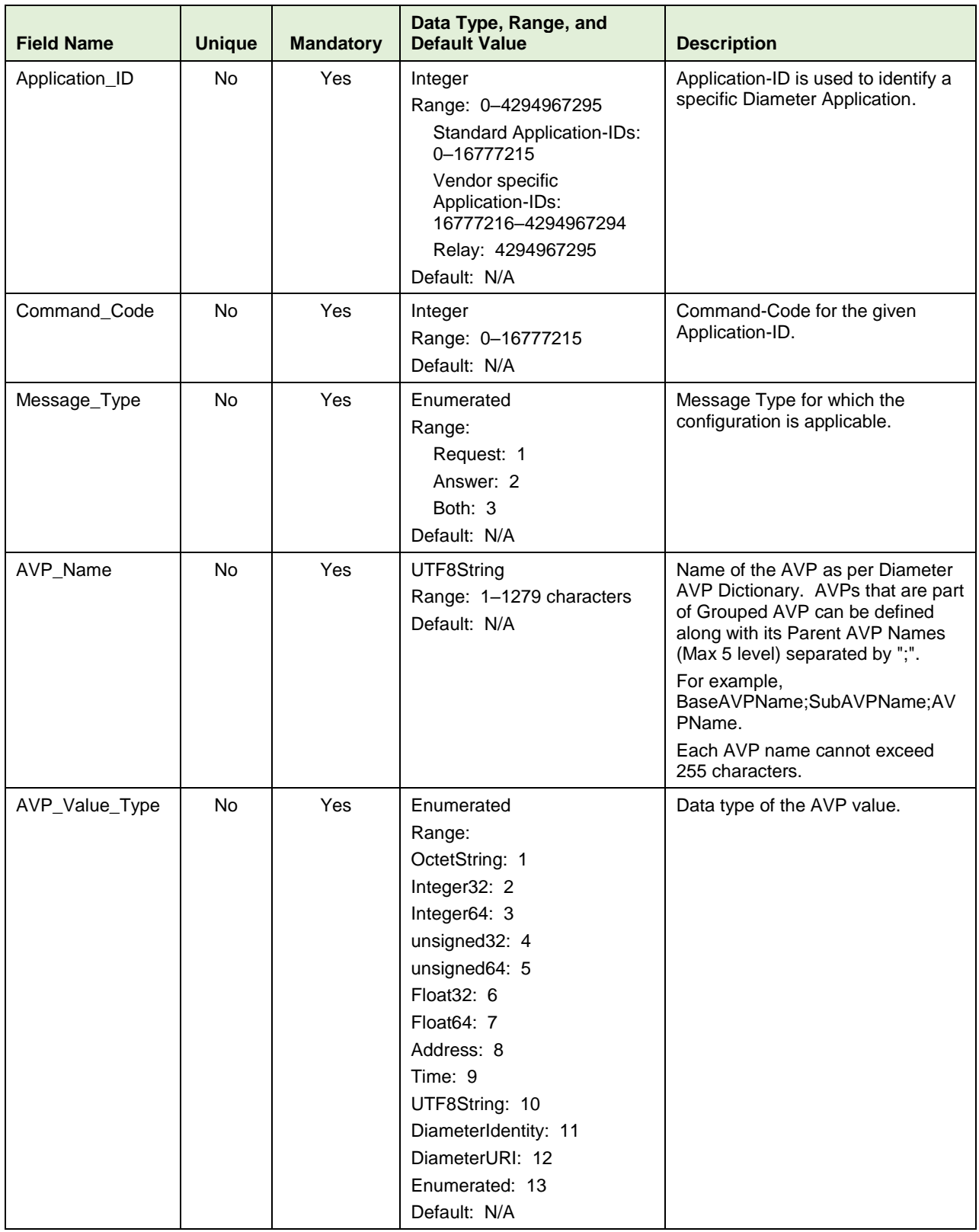

### **Table 19. Field Details for SpecAVPScr\_Config**

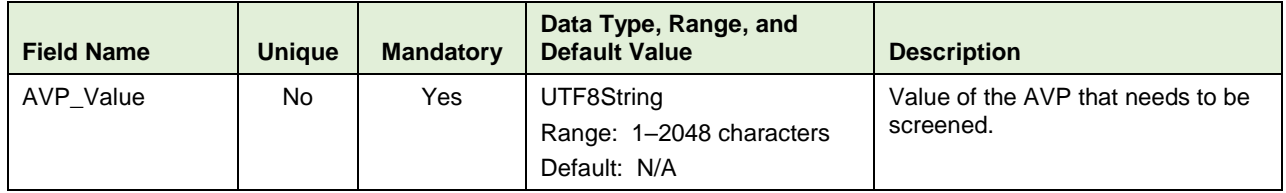

#### **4.3.9.1 Additional Provisioning Rules**

Basic input data validation is done using the DCA Framework's Configuration Data Provisioning GUI. Apart from that, below additional validation is performed during DSA business logic script compilation. If validation fails, the compilation also fails and **Event #33309** is raised with appropriate error text. See the [\[3\]](#page-6-7) [DCA Programmer's Guide](#page-6-7) for script compilation.

- If [Specific AVP Screening \(SpecAVPScr\)](#page-18-0) countermeasure is provisioned in [Security\\_Countermeasure\\_Config](#page-30-1)  [Table](#page-30-1) then this table cannot be empty. At least one entry needs be provisioned.
- An AVP Name can be configured only once for a given Application-ID, Command-Code, Message-Type and AVP Value combination. No Duplicate AVP Name is allowed.
- If an AVP-Name is configured with a given Application-ID, Command-Code and AVP Value combination with Message-Type as **Both**, then same combination cannot be configured again with Message\_Type as **Request** or **Answer**.
- The allowable characters for an AVP Name are A–Z, a–z, 0–9, dash "–", underscore "\_", parentheses "()", and dot "."
- The allowable separator for configuring Grouped AVP in **AVP\_Name** is semicolon (;). For example:
	- Parent1AVPName;AVPName.
	- Parent1AVPName;Parent2AVPName;AVPName.
	- Parent1AVPName;Parent2AVPName;Parent3AVPName;Parent4AVPName;AVPName.
- A maximum of 5 level deep Grouped AVP is supported. I.e. a Grouped AVP can have at max four parents.
- The configured AVP Value should be in-line with the configured AVP data type. E.g. If the **AVP\_Value\_Type** is provisioned as **OctetString** then the value configured in **AVP\_Value** must be of OctetString type.

### <span id="page-48-0"></span>**4.3.10 AVPInstChk\_Config Table**

This table is used to customize the behavior of [AVP Multiple Instance Check \(AVPInstChk\)](#page-18-1) countermeasure by using the following options.

<span id="page-48-1"></span>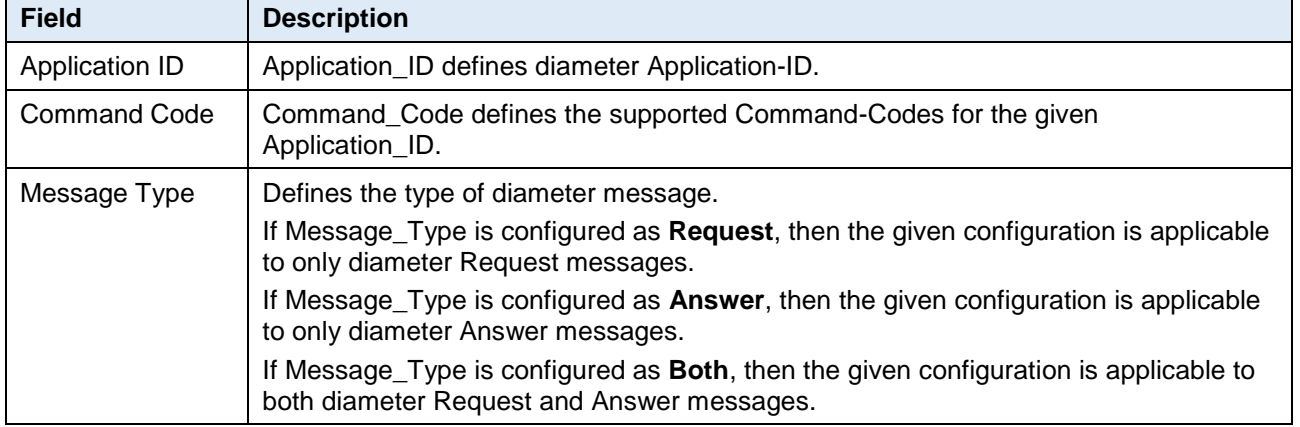

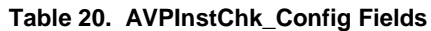

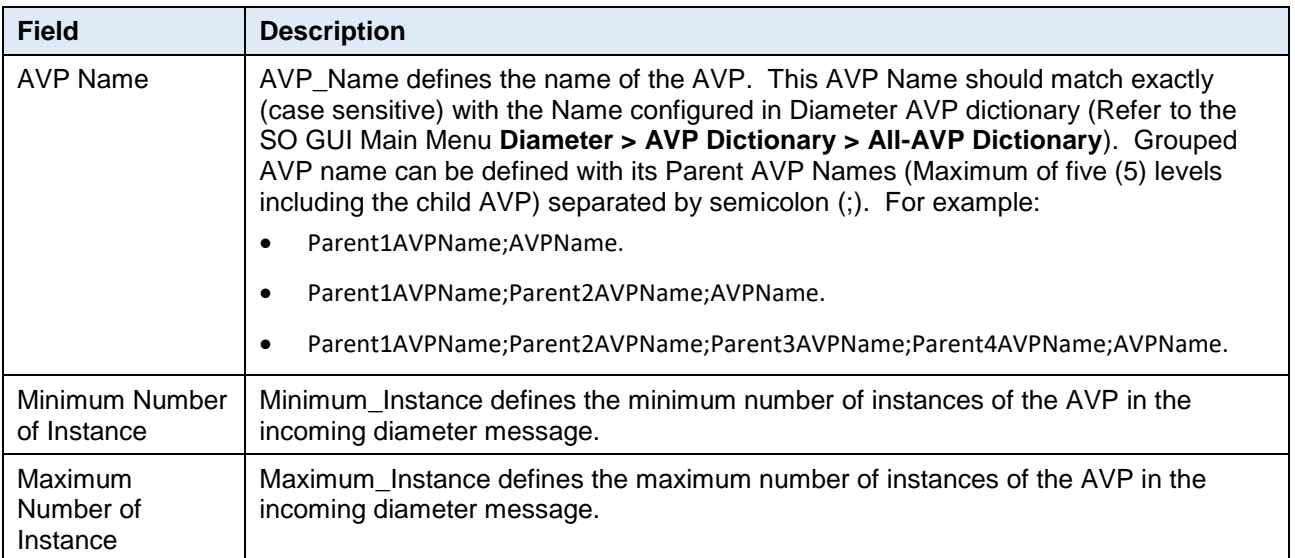

[Table 21](#page-49-0) describes the field details for the [AVP Multiple Instance Check \(AVPInstChk\).](#page-18-1)

<span id="page-49-0"></span>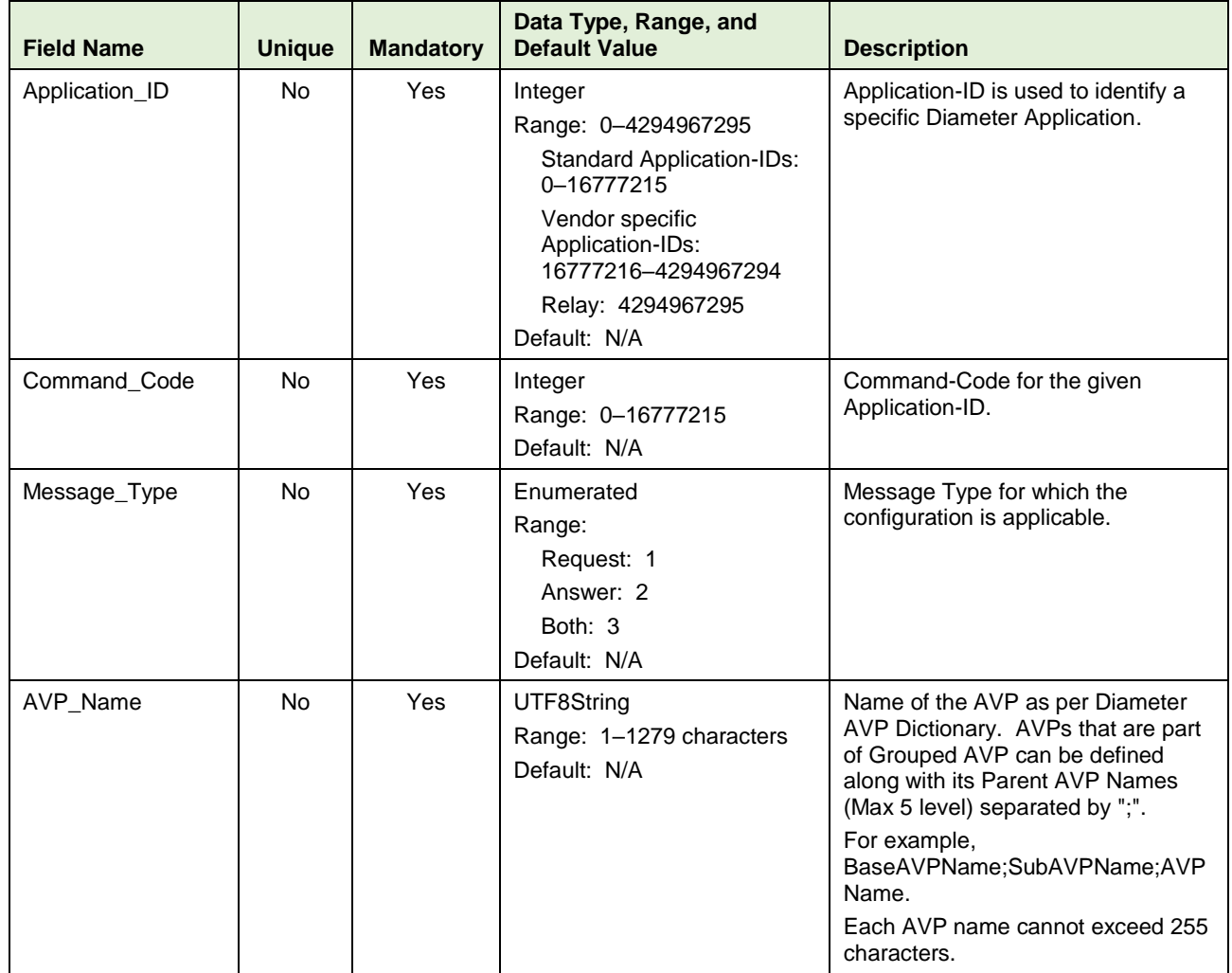

### **Table 21. Field Details for AVPInstChk\_Config**

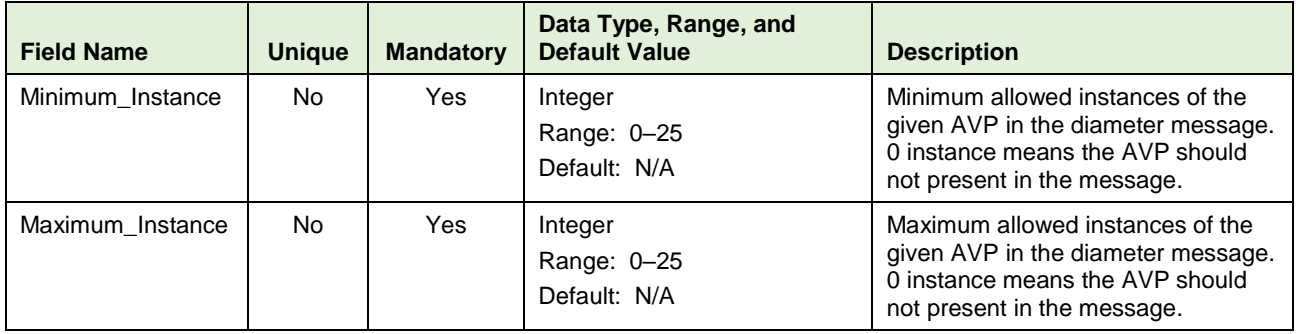

### **4.3.10.1 Additional Provisioning Rules**

Basic input data validation is done using the DCA Framework's Configuration Data Provisioning GUI. Additional validation is performed during DSA business logic script compilation. If validation fails, the compilation also fails and **Event #33309** is raised with appropriate error text. See the [\[3\]](#page-6-7) [DCA](#page-6-7)  [Programmer's Guide](#page-6-7) for script compilation.

- If [AVP Multiple Instance Check \(AVPInstChk\)](#page-18-1) countermeasure is provisioned in [Security\\_Countermeasure\\_Config Table](#page-30-1) then this table cannot be empty. At least one entry needs be provisioned.
- An AVP Name can be configured only once for a given Application-ID, Command-Code and Message-Type combination. No Duplicate AVP Name is allowed.
- If an AVP-Name is configured with a given Application-ID and Command-Code combination with Message-Type as **Both**, then same combination cannot be configured again with Message\_Type as **Request** or **Answer**.
- The allowable characters for an AVP Name are A–Z, a–z, 0–9, dash "–", underscore "\_", parentheses "()", and dot "."
- The allowable separator for configuring grouped AVP in **AVP\_Name** is semicolon (;). For example:
	- Parent1AVPName;AVPName.
	- Parent1AVPName;Parent2AVPName;AVPName.
	- Parent1AVPName;Parent2AVPName;Parent3AVPName;Parent4AVPName;AVPName.
- A maximum of 5 level deep Grouped AVP is supported, for example, a Grouped AVP can have a maximum of four parents.
- The value configured in **Maximum\_Instance** cannot be less than the value configured in **Minimum\_Instance**.

### <span id="page-51-0"></span>**4.3.11 TimeDistChk\_Config Table**

This table is used to customize the behavior of [Time-Distance Check \(TimeDistChk\)](#page-19-2) countermeasure by using the following options.

<span id="page-51-1"></span>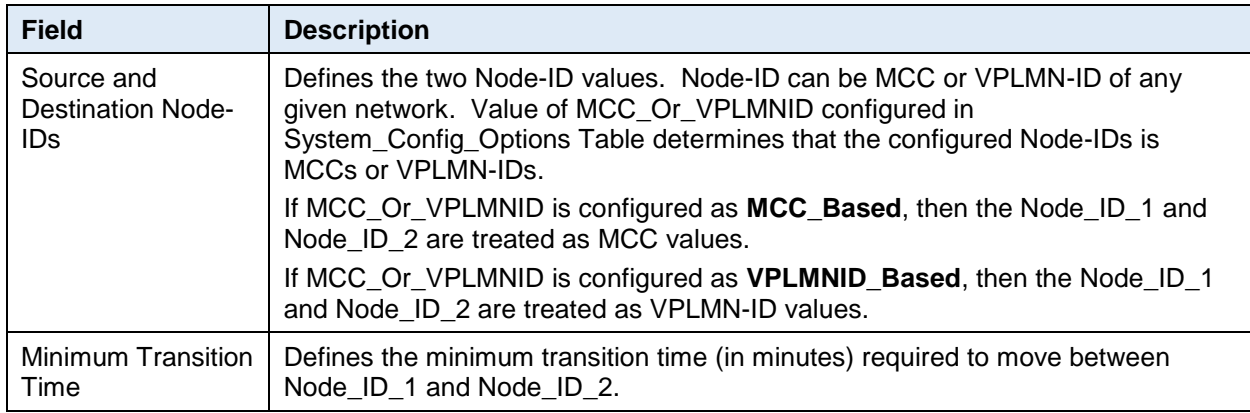

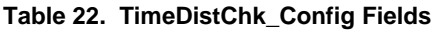

[Table 23](#page-51-2) describes the field details for the [TimeDistChk\\_Config](#page-51-0) Table.

<span id="page-51-2"></span>

| <b>Field Name</b>          | <b>Unique</b> | <b>Mandatory</b> | Data Type, Range, and<br><b>Default Value</b>                                        | <b>Description</b>                                                                                                    |
|----------------------------|---------------|------------------|--------------------------------------------------------------------------------------|----------------------------------------------------------------------------------------------------|
| Node ID 1                  | No.           | Yes              | UTF8String<br>Range: 6<br>Integer: 3 digits<br>OctetString: 6 digits<br>Default: N/A | MCC in digits or VPLMN-ID in<br>OctetString.<br>MCC_Or_VPLMNID configured in<br>System_Config_Options Table is used<br>to determine configured Node_ID is<br>MCCs or VPLMN-IDs. |
| Node ID <sub>2</sub>       | No.           | <b>Yes</b>       | UTF8String<br>Range: 6<br>Integer: 3 digits<br>OctetString: 6 digits<br>Default: N/A | MCC in digits or VPLMN-ID in<br>OctetString.<br>MCC_Or_VPLMNID configured in<br>System_Config_Options Table is used<br>to determine configured Node_ID is<br>MCCs or VPLMN-IDs. |
| Minimum Transition<br>Time | No.           | <b>Yes</b>       | Integer<br>Range: 1-4320<br>Default: N/A                                             | Minimum Transition time (in minutes)<br>between the Node id 1 and<br>Node id 2.                                                                                                 |

**Table 23. Field Details for TimeDistChk\_Config**

### **4.3.11.1 Additional Provisioning Rules**

Basic input data validation is done using the DCA Framework's Configuration Data Provisioning GUI. Apart from that, below additional validation is performed during DSA business logic script compilation. If validation fails, the compilation also fails and **Event #33309** is raised with appropriate error text. See the [\[3\]](#page-6-7) [DCA Programmer's Guide](#page-6-7) for script compilation.

- If [Time-Distance Check \(TimeDistChk\)](#page-19-2) countermeasure is provisioned in [Security\\_Countermeasure\\_Config](#page-30-1)  [Table](#page-30-1) then this table cannot be empty. At least one entry needs be provisioned.
- Each **Node\_ID\_1** and **Node\_ID\_2** combination must be unique. No duplicate **Node\_ID\_1** and **Node\_ID\_2** combination is allowed. Not even by swapping **Node\_ID\_1** and **Node\_ID\_2** values.

For example, an entry with Node\_ID\_1=10 and Node\_ID\_2=20 and another entry with Node\_ID\_1=20 and Node\_ID\_2=10 is not allowed.

- At any given point of time, all the **Node\_ID\_1** and **Node\_ID\_2** combinations can have either MCCs of networks or VPLMN-IDs of networks (determined by the value configured in **MCC\_Or\_VPLMNID** of [System\\_Config\\_Options Table\)](#page-36-0). But not both.
- Valid MCC value range for **Node\_ID\_1** and **Node\_ID\_2** is 100 to 999. This validation is performed when **MCC\_Or\_VPLMNID** is configured as **MCC\_Based** i[n System\\_Config\\_Options Table.](#page-36-0)
- Valid VPLMN-ID value range for **Node\_ID\_1** and **Node\_ID\_2** is a 6-digit OctetString with allowed digits of 0–9 and **F**. This validation is performed when **MCC\_Or\_VPLMNID** is configured as **VPLMNID\_Based** in [System\\_Config\\_Options Table.](#page-36-0)
	- *Note:* **F** is allowed to act as filler for 2 digits MNC. Therefore, if **F** is present, it must be in the 3rd byte string. Format of the Visited-PLMN-Id defined in TS 3GPP TS 29.272.

## <span id="page-52-0"></span>**4.3.12 MsgRateMon\_Config Table**

This table is used to customize the behavior of [Message Rate Monitoring \(MsgRateMon\)](#page-19-1) countermeasure by using the following options.

<span id="page-52-1"></span>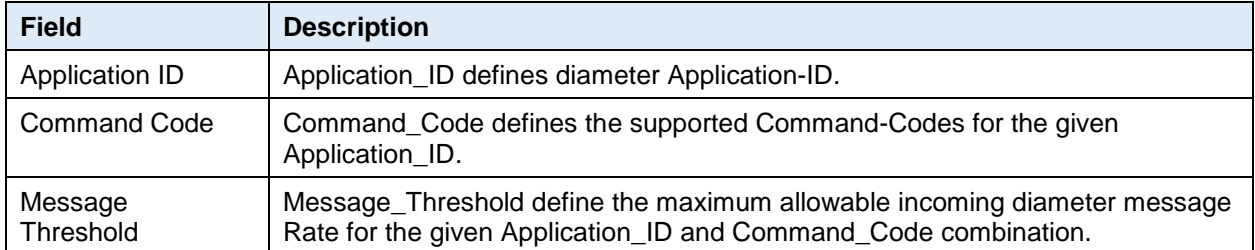

#### **Table 24. MsgRateMon\_Config Fields**

[Table 25](#page-52-2) describes the field details for the [MsgRateMon\\_Config](#page-52-0) Table.

#### **Table 25. Field Details for MsgRateMon\_Config**

<span id="page-52-2"></span>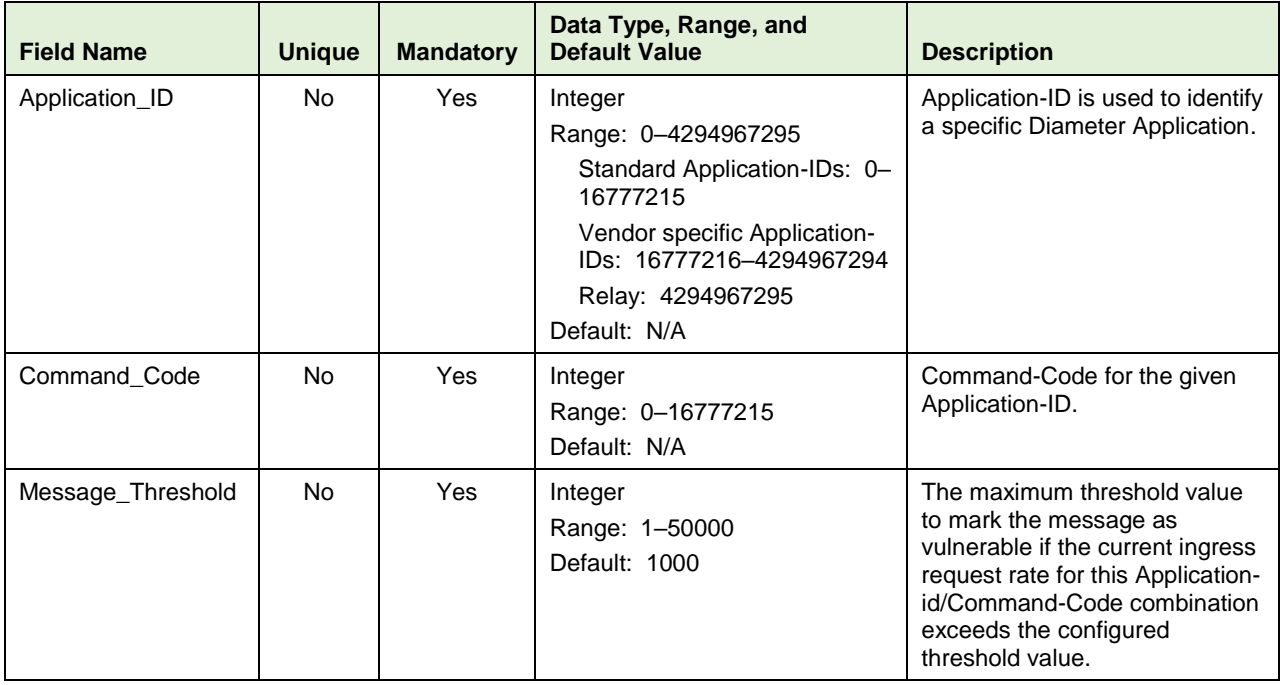

### **4.3.12.1 Additional Provisioning Rules**

Basic input data validation is done using the DCA Framework's Configuration Data Provisioning GUI. Apart from that, below additional validation is performed during DSA business logic script compilation. If validation fails, the compilation also fails and **Event #33309** is raised with appropriate error text. See the [\[3\]](#page-6-7) [DCA Programmer's Guide](#page-6-7) for script compilation.

- An Application-ID and Command-Code combination can be configured only once. No Duplicate Application-ID and Command-Code combination is allowed.
- If [Message Rate Monitoring \(MsgRateMon\)](#page-19-1) countermeasure is provisioned in [Security\\_Countermeasure\\_Config Table,](#page-30-1) then this table cannot be empty. At least one entry needs to be provisioned.

## <span id="page-53-0"></span>**4.3.13 AppCmdCst\_Config Table**

This table is used to customize the behavior of Application-ID [and Command-Code Consistency Check](#page-15-0)  [\(AppCmdCst\)](#page-15-0) countermeasure by using the following options.

<span id="page-53-1"></span>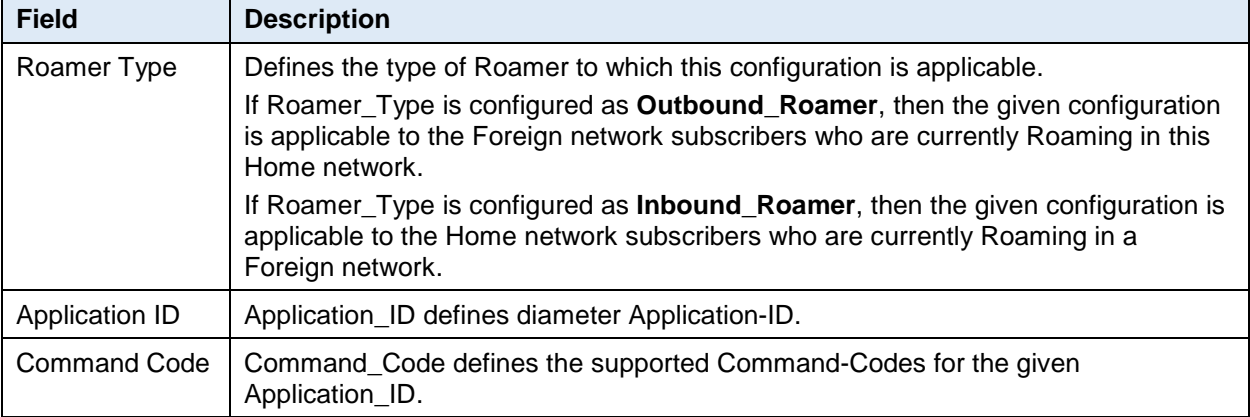

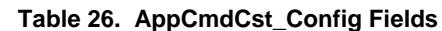

[Table 27](#page-53-2) describes the field details for the [AppCmdCst\\_Config Table.](#page-53-0)

#### **Table 27. Field Details for AppCmdCst\_Config**

<span id="page-53-2"></span>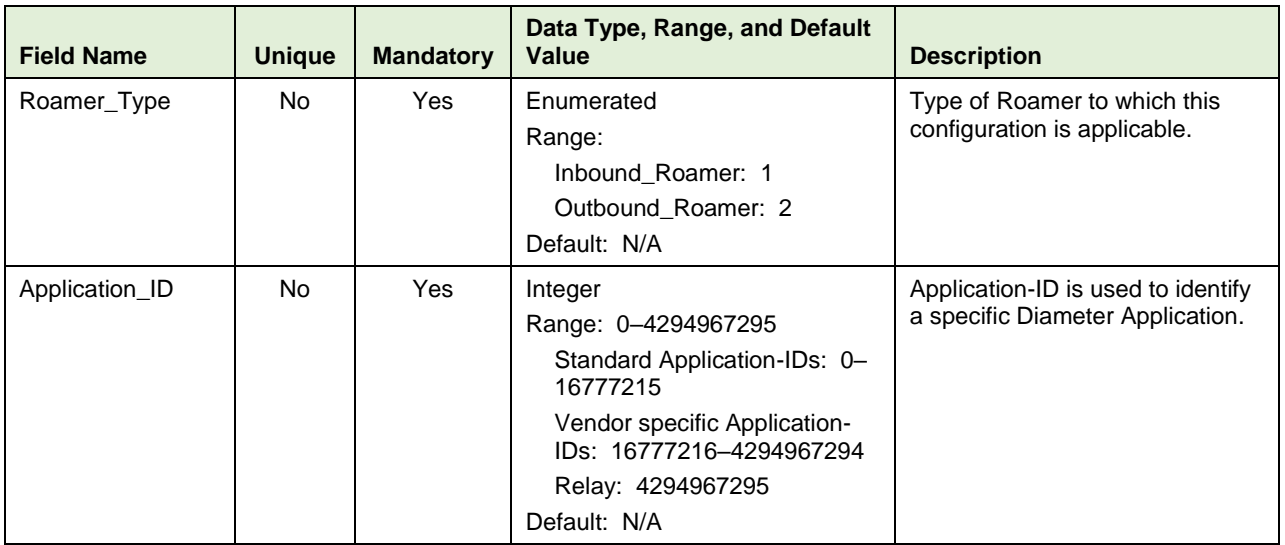

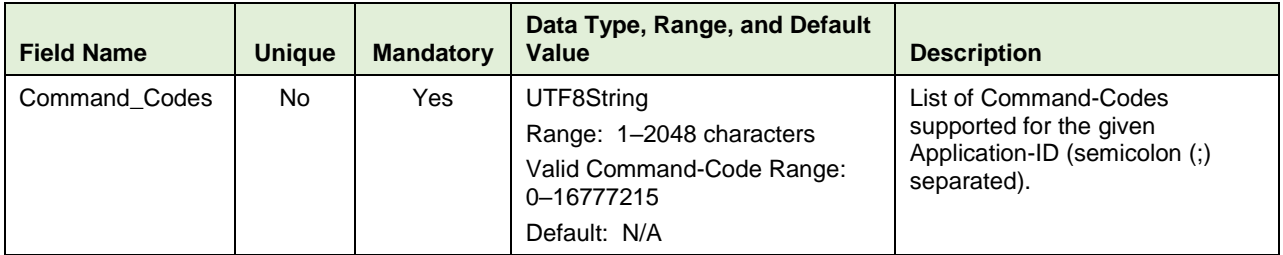

#### **4.3.13.1 Additional Provisioning Rules**

Basic input data validation is done using the DCA Framework's Configuration Data Provisioning GUI. Additional validation is performed during DSA business logic script compilation. If validation fails, the compilation also fails and **Event #33309** is raised with appropriate error text. See the [\[3\]](#page-6-7) [DCA](#page-6-7)  [Programmer's Guide](#page-6-7) for script compilation.

- If Application-ID [and Command-Code Consistency Check \(AppCmdCst\)](#page-15-0) countermeasure is provisioned in Security Countermeasure Config Table then this table cannot be empty. At least one entry needs be provisioned.
- An Application-ID can be configured only once for a given Roamer Type. No Duplicate Application-ID is allowed.
- The allowable separator for configuring multiple Command-Codes in **Command\_Codes** is semicolon (;).
- Command-Codes configured in **Command\_Codes** must be in valid format. Valid Command-Code range is 0– 16777215.
- A Command-Code can be configured only once for a given Application-ID. No Duplicate Command-Code is allowed.

## <span id="page-54-0"></span>**5. DSA MEALs**

DSA MEALs defines various Measurements, SysMetric, and Alarms used for reporting the application behavior. All these DSA MEALs are defined using **DCA Custom MEAL Framework**.

### <span id="page-54-1"></span>**5.1 Configure DSA MEALs**

This procedure configures DSA MEALs.

DSA MEALs are pre-populated if DSA is configured using DSA JSON file. Refer to [Configure](#page-23-1) DSA [Business Logic and Database Schema.](#page-23-1)

Alternatively, DSA MEALs can be configured manually using the following steps. See *DCA Programmer's Guide* for detailed information

- 1. From the NO GUI main menu, navigate to **DCA Framework > Diameter Security Application > Custom MEALs**.
- 2. Click **Insert**.
- 3. Fill in the fields to define the MEAL.
- 4. Click **OK/Apply**.
- 5. Repeat steps 2 to 4 for each MEAL defined in [Table 28,](#page-55-3) [Table 29,](#page-55-4) [Table 30,](#page-56-2) [Table 31,](#page-57-1) [Table 32,](#page-57-2) [Table 33,](#page-58-2) [Table 34](#page-59-1) and [Table 35.](#page-60-2)

# <span id="page-55-0"></span>**5.2 Measurement**

#### <span id="page-55-1"></span>**5.2.1 ProcessedBy<Countermeasure ShortName>**

This Measurement is used to report the number of diameter messages screened by a countermeasure. [Table 28](#page-55-3) defines the list of Measurement name for each countermeasure type.

<span id="page-55-3"></span>

| <b>Countermeasure Type</b> | <b>Measurement Names</b> |
|----------------------------|--------------------------|
| <b>Measurement Name</b>    | ProcessedByAppIdWL       |
|                            | ProcessedByAppCmdCst     |
|                            | ProcessedByRealmWLScr    |
|                            | ProcessedByOhOrCstChk    |
|                            | ProcessedByDrOrMatch     |
|                            | ProcessedByVpImnORCst    |
|                            | ProcessedByRealmIMSICst  |
|                            | ProcessedBySubsIdenValid |
|                            | ProcessedBySpecAVPScr    |
|                            | ProcessedByAVPInstChk    |
|                            | ProcessedByMsgRateMon    |
|                            | ProcessedByTimeDistChk   |
|                            | ProcessedByPreLocChk     |
|                            | ProcessedBySrcHostValHss |
|                            | ProcessedBySrcHostValMme |
| <b>Template Type</b>       | Counter                  |
| <b>Measurement Type</b>    | Scalar                   |

**Table 28. ProcessedBy<Countermeasure ShortName> Measurement**

### <span id="page-55-2"></span>**5.2.2 DetectedBy<Countermeasure ShortName>**

This Measurement is used to report number of diameter message found to be vulnerable by a countermeasure while the countermeasure operating in **Detection Only** mode. Below table defines the list of Measurement name for each countermeasure type.

<span id="page-55-4"></span>

| <b>Countermeasure Type</b> | <b>Measurement Names</b> |
|----------------------------|--------------------------|
| <b>Measurement Name</b>    | DetectedByAppIdWL        |
|                            | DetectedByAppCmdCst      |
|                            | DetectedByRealmWLScr     |
|                            | DetectedByOhOrCstChk     |
|                            | DetectedByDrOrMatch      |
|                            | DetectedByVpImnORCst     |
|                            | DetectedByRealmIMSICst   |
|                            | DetectedBySubsIdenValid  |
|                            | DetectedBySpecAVPScr     |
|                            | DetectedByAVPInstChk     |
|                            | DetectedByMsgRateMon     |

**Table 29. DetectedBy<Countermeasure ShortName> Measurement**

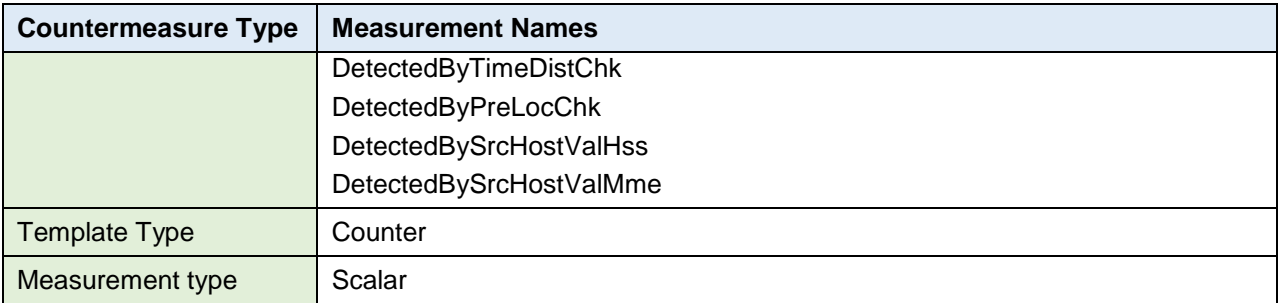

### <span id="page-56-0"></span>**5.2.3 DroppedBy<Countermeasure ShortName>**

This Measurement is used to report number of diameter message found to be vulnerable by a countermeasure while the countermeasure operating in **Detection\_And\_Correction\_By\_Drop** mode. Below table defines the list of Measurement name for each countermeasure type.

<span id="page-56-2"></span>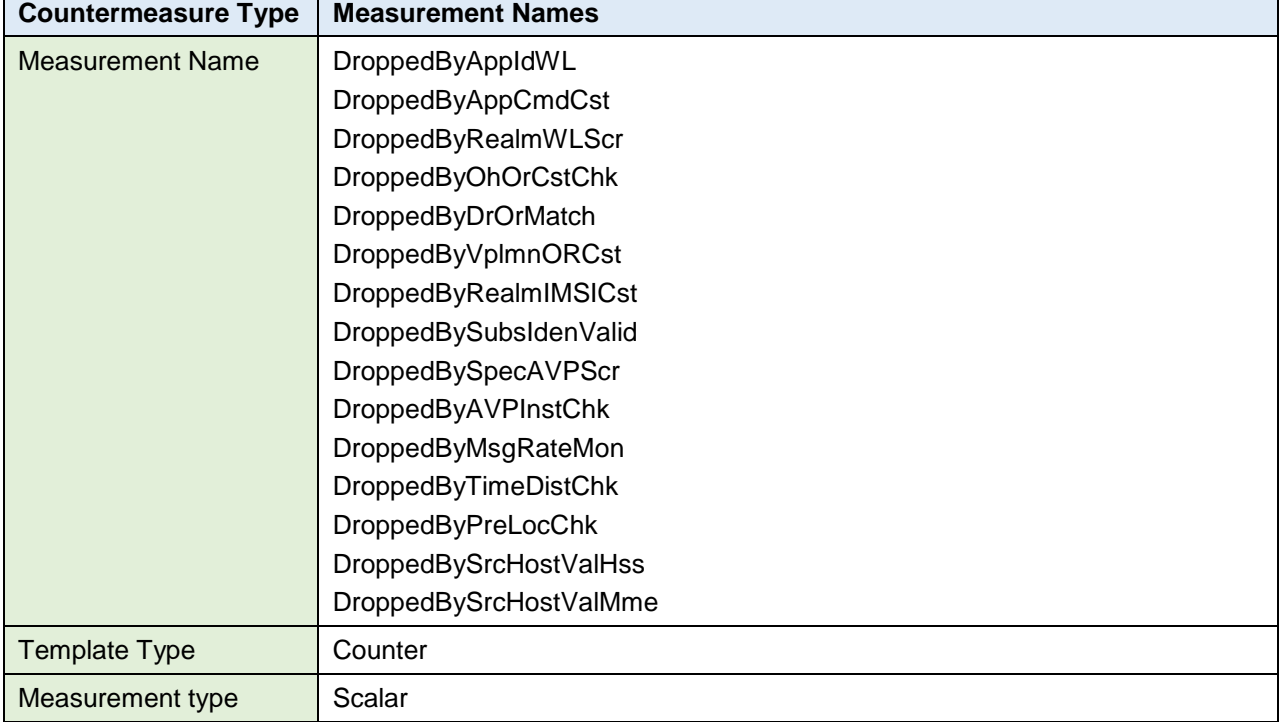

#### **Table 30. DroppedBy<Countermeasure ShortName> Measurement**

### <span id="page-56-1"></span>**5.2.4 RejectedBy<Countermeasure ShortName>**

This Measurement is used to report number of diameter message found to be vulnerable by a countermeasure while the countermeasure operating in **Detection\_And\_Correction\_By\_Send\_Answer** mode. Below table defines the list of Measurement name for each countermeasure type.

<span id="page-57-1"></span>

| <b>Countermeasure Type</b> | <b>Measurement Names</b>     |
|----------------------------|------------------------------|
| <b>Measurement Name</b>    | RejectedByAppIdWL            |
|                            | RejectedByAppCmdCst          |
|                            | RejectedByRealmWLScr         |
|                            | RejectedByOhOrCstChk         |
|                            | RejectedByDrOrMatch          |
|                            | RejectedByVpImnORCst         |
|                            | RejectedByRealmIMSICst       |
|                            | RejectedBySubsIdenValid      |
|                            | RejectedBySpecAVPScr         |
|                            | RejectedByAVPInstChk         |
|                            | RejectedByMsgRateMon         |
|                            | <b>RejectedByTimeDistChk</b> |
|                            | RejectedByPreLocChk          |
|                            | RejectedBySrcHostValHss      |
|                            | RejectedBySrcHostValMme      |
| <b>Template Type</b>       | Counter                      |
| Measurement type           | Scalar                       |

**Table 31. RejectedBy<Countermeasure ShortName> Measurement**

### <span id="page-57-0"></span>**5.2.5 FailedExec<Countermeasure ShortName>**

This Measurement is used to report number of diameter message failed to screen by a countermeasure due to error in executing the countermeasure's business logic. E.g. failure due to U-SBR DB not available, Runtime/Internal errors, Roamer type cannot be determined due to unavailability of User-Name AVP etc. Below table defines the list of Measurement name for each countermeasure type.

<span id="page-57-2"></span>

| <b>Countermeasure Type</b> | <b>Measurement Names</b>     |
|----------------------------|------------------------------|
| <b>Measurement Name</b>    | FailedExecAppIdWL            |
|                            | FailedExecAppCmdCst          |
|                            | FailedExecRealmWLScr         |
|                            | FailedExecOhOrCstChk         |
|                            | FailedExecDrOrMatch          |
|                            | FailedExecVpImnORCst         |
|                            | FailedExecRealmIMSICst       |
|                            | FailedExecSubsIdenValid      |
|                            | FailedExecSpecAVPScr         |
|                            | FailedExecAVPInstChk         |
|                            | FailedExecMsgRateMon         |
|                            | <b>FailedExecTimeDistChk</b> |
|                            | FailedExecPreLocChk          |
|                            | FailedExecSrcHostValHss      |
|                            | FailedExecSrcHostValMme      |

**Table 32. FailedBy<Countermeasure ShortName> Measurement**

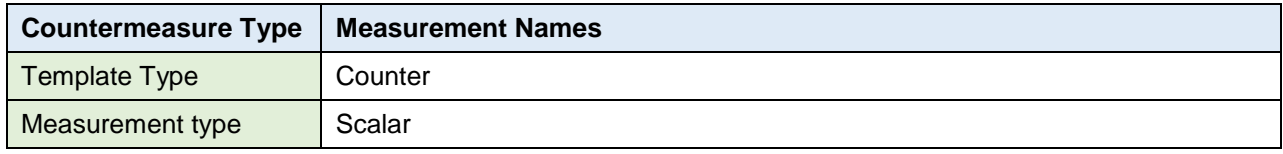

# <span id="page-58-0"></span>**5.3 SysMetric**

#### <span id="page-58-1"></span>**5.3.1 VulnerableBy<Countermeasure ShortName>**

This SysMetric is used to report the vulnerable message rate detected by a countermeasure. Depending upon the configured threshold value, Critical, Major, or Minor alarm are also raised. Below table defines the list of Sysmetric name for each countermeasure type.

<span id="page-58-2"></span>

| <b>Countermeasure Type</b>                   | <b>Measurement Names</b>                                                                                                    |
|----------------------------------------------|----------------------------------------------------------------------------------------------------|
| <b>Measurement Name</b>                      | VulnerableByAppIdWL                                                                                                    |
|                                              | VulnerableByAppCmdCst                                                                                                    |
|                                              | VulnerableByRealmWLScr                                                                                                    |
|                                              | VulnerableByOhOrCstChk                                                                                                    |
|                                              | VulnerableByDrOrMatch                                                                                                    |
|                                              | VulnerableByVplmnORCst                                                                                                    |
|                                              | VulnerableByRealmIMSICst                                                                                                    |
|                                              | VulnerableBySubsIdenValid                                                                                                    |
|                                              | VulnerableBySpecAVPScr                                                                                                    |
|                                              | VulnerableByAVPInstChk                                                                                                    |
|                                              | VulnerableByMsgRateMon                                                                                                    |
|                                              | VulnerableByTimeDistChk                                                                                                    |
|                                              | VulnerableByPreLocChk                                                                                                    |
|                                              | VulnerableBySrcHostValHss                                                                                                    |
|                                              | VulnerableBySrcHostValMme                                                                                                    |
| <b>Template Type</b>                         | Rate                                                                                                    |
| <b>Measurement type</b>                      | Scalar                                                                                                    |
| <b>KPI Description</b>                       | Average number of vulnerable messages detected by <countermeasure<br>LongName&gt;</countermeasure<br>                                   |
| <b>Generate Alarm</b>                        | Yes                                                                                                    |
| <b>Alarm Description</b>                     | The Number of vulnerable messages detected by <countermeasure<br>LongName&gt; is approaching its maximum Threshold.</countermeasure<br> |
| 100% Threshold Value                         | 10000                                                                                                    |
| <b>Alarm Minor Set</b><br><b>Threshold</b>   | 40                                                                                                    |
| <b>Alarm Minor Clear</b><br><b>Threshold</b> | 30                                                                                                    |
| Alarm Major Set<br>Threshold                 | 60                                                                                                    |

**Table 33. VulnerableBy<Countermeasure ShortName> SysMetric**

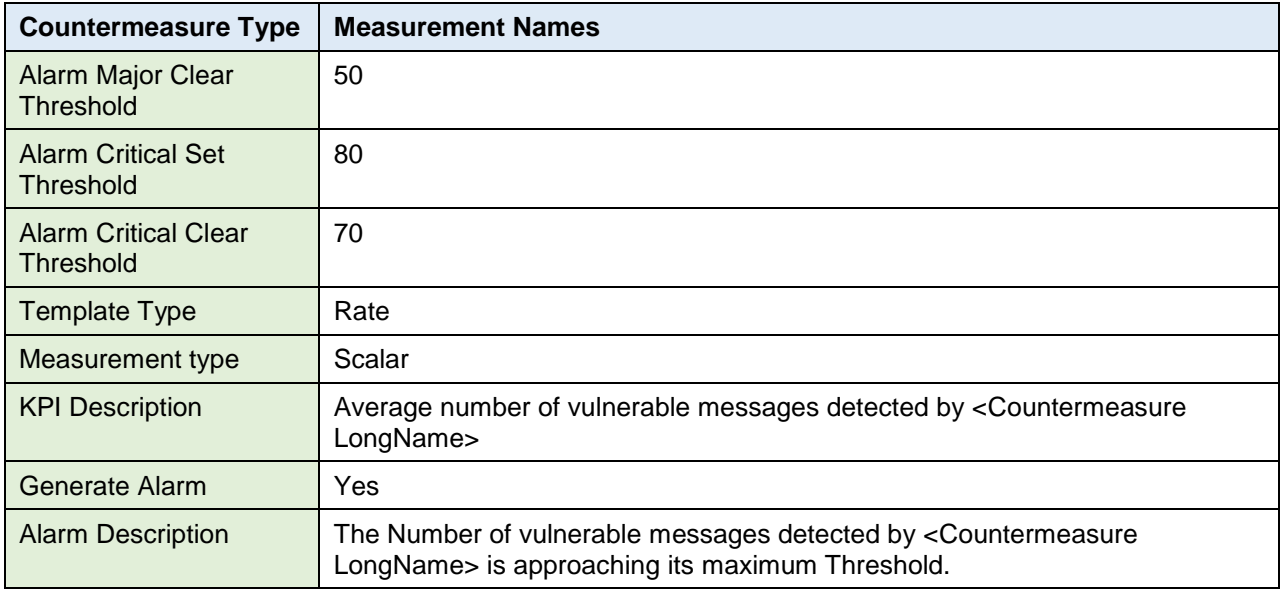

# <span id="page-59-0"></span>**5.3.2 MsgRatePerPeer**

This SysMetric is used to internally by [Message Rate Monitoring \(MsgRateMon\)](#page-19-1) countermeasure to compute the Rate at which ingress diameter request message is received (for each ingress peer, Application-ID and Command-Code combination). See [2.5.1](#page-19-1) for more details.

<span id="page-59-1"></span>

| <b>Countermeasure Type</b> | <b>Measurement Names</b>                                                                                                    |
|----------------------------|----------------------------------------------------------------------------------------------------|
| <b>Measurement Name</b>    | <b>MsgRatePerPeer</b>                                                                                                    |
| <b>Template Type</b>       | Rate                                                                                                    |
| Measurement type           | Arrayed                                                                                                    |
| <b>KPI Description</b>     | Rate (Indexed by per ingress peer, Application-ID and Command-Code<br>combination) at which ingress diameter request messages are getting<br>processed by Message Rate Monitoring (MsgRateMon) countermeasure. |
| Generate Alarm             | No                                                                                                    |

**Table 34. MsgRatePerPeer SysMetric**

## <span id="page-60-0"></span>**5.4 <Countermeasure ShortName>ExecFailed Alarm**

This Alarm is used to report any failure occur in countermeasure's business logic execution which may result in traffic loss. The Alarm is auto cleared in 90 second, if the problem still persists after 90 second, alarm is raised again. Below table defines the list of Alarm name for each countermeasure type.

**Note**: These alarms represent DSA Custom MEALS that are referred by logical names assigned to them and not by any event or alarm number. Append "Alrm" as a suffix to each measurement in the following table.

<span id="page-60-2"></span>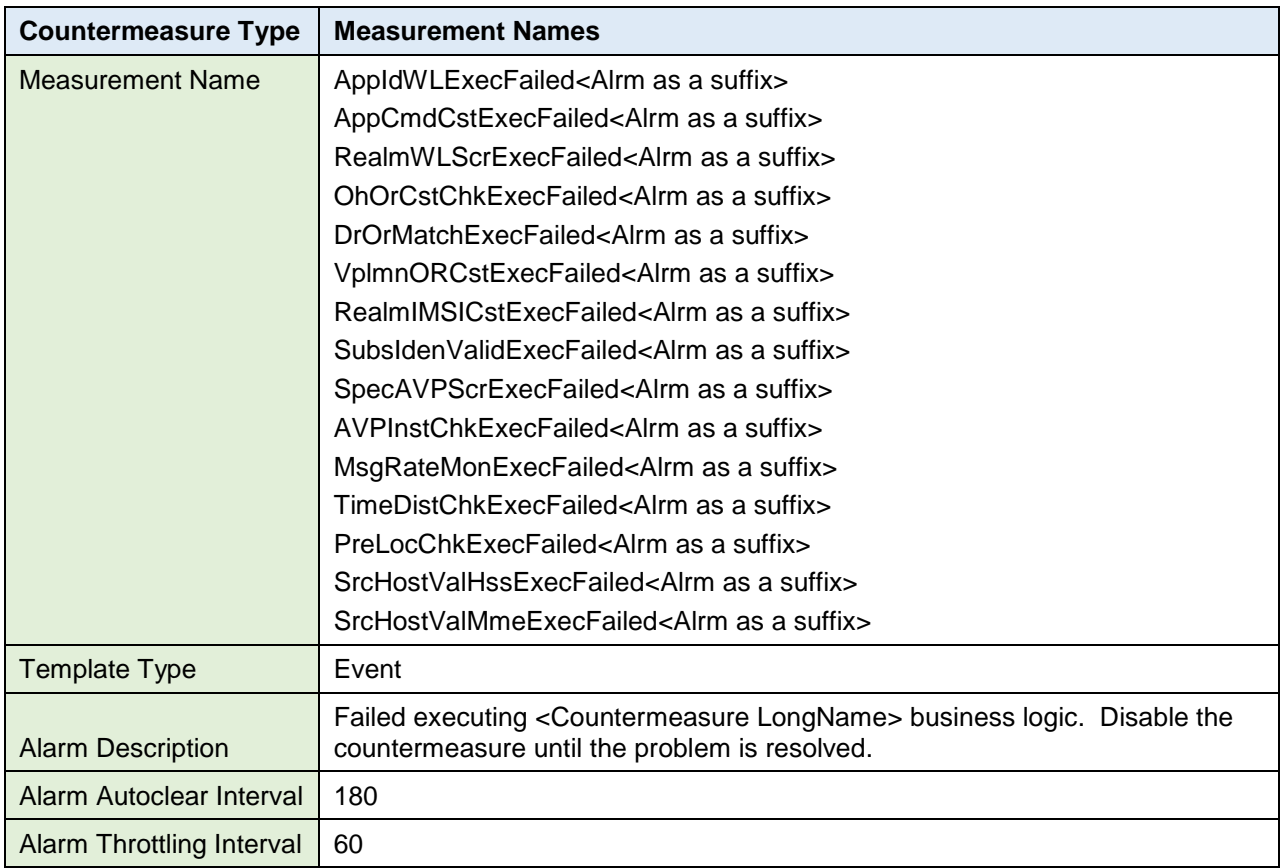

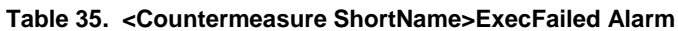

## <span id="page-60-1"></span>**6. DSA Vulnerable Message Logs**

Option has been provided to log vulnerable message details into a log file on MPs. The active SO collects these log files from the MPs and dumps it in SO.

MPs creates the file containing vulnerable message details on **/var/TKLC/db/filemgmt/dca\_logs**

- Each vulnerable message detail can be of maximum of 2000 characters.
- Each log file can contain a maximum of 30000 vulnerable message details. Also each log file is open for a maximum of 1 hour for logging. Once the maximum number of entries is logged into a log file or on the expiry of the 1 hour timeout, the file gets closed for logging and a new log file is created for subsequent logs.
- MPs suspends logging if the available disk space of /var/TKLC/db/filemgmt/dca\_logs on MP is less than 30%. The logging resumes again once the available disk space increases.
- MPs also suspends logging if the vulnerable message logging rate is above 25000 per second. The logging resumes again once the vulnerable message logging rate decreases.
- An Alarm is raised to notify the user if the logging is suspended on the MP(s). The alarm gets cleared once the logging resumes.
- Naming Convention of Log File on DAMP is:

[DCA AppShort Name] + [Task Id] + "\_" + [start time] + "-" + [End Time]+"\_"+ "\_logs.csv"

For example : "DSA4\_1527243681-1527247282\_logs.csv"

**The snapshot of a sample log file:**

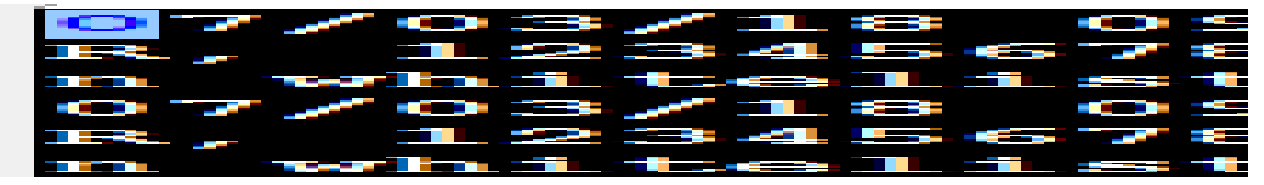

The active SO collects the closed log file from the MP and saves them on **/var/TKLC/db/filemgmt/export/dsa**

- The active SO suspends collecting the logs from MP if the available disk space of /var/TKLC/db/filemgmt/export/dsa on active SO is less than 30%. The collection resumes again once the available disk space increases.
- The active SO also suspends collecting the logs from MP if any error occurs during the log collection process. The collection resumes again once the error is resolved.
- An alarm is raised to notify the user if log collection is suspended on SO due to any error. The alarm gets cleared once the error is resolved.
- The log file shall have the value of "Time Stamp, Application-Id, Command-Code, Origin-Realm, Origin-Host, Destination-Realm, Destination-Host, Applied Action (Discarded/Rejected/Detected), Message Type (Request or Response), Applied CounterMeasure Name, Session-Id, Ingress Peer name and Subscriber- Type" in comma separated format. The message shall contain only field value and no field name.
- Naming Convention of Log File on Active SOAM is:

[DAMP Server Name] + [Time Stamp]+ "\_dsa.tar.gz"

### <span id="page-61-0"></span>**6.1 Configure Vulnerable Message Logging**

By default, logging of vulnerable message logging is disabled (Refer to Enable Tracing option of System Config Options Table). Before enabling logging, the below steps needs to be performed on all the Server under the SO Server Group (active/standby/spare) where DSA is running.

- 1. Log into the SO server using SSH as **admusr**.
- 2. Create a directory and copy the below list of files into it.
	- fetchLogDsa.sh
	- fetchLogDsa.ini
	- configureScriptAndCronJob.sh
	- dsa\_application.cron
	- dsa application log rotate
- 3. Change the permission of the file as below

command: chmod 744 configureScriptAndCronJob.sh dsa\_application.cron dsa\_application\_log\_rotate fetchLogDsa.ini fetchLogDsa.sh

4. Execute the script configureScriptAndCronJob.sh

command: sh configureScriptAndCronJob.sh

This script sets up a cron job task that runs periodically to fetch the log files from MPs and dumps it the SO.

- 5. Execute step 1 to 4 on the active, standby, and spare SO where DSA is running.
- **Note:** The active SO collects the closed log files and save them at /var/TKLC/db/filemgmt/export/dsa. The user needs to move the old log files to a different server to free up space for new log files. Alternatively the **Data Export** feature can be used to regularly transfer these log files out of the file management area to a remote server using rsyn

This procedure configures a **Data Export Job**. See **DSR Online Help** for more details.

- 1. From the SO GUI main menu, navigate to **Administration > Remote Servers > Data Export**.
- 2. Click **Insert**.
- 3. Enter a **Task Name**.
- 4. Enter a **Task Description**.
- 5. Enter a **Remote Server** Name, IPv4, or IPv6 address.
- 6. Enter the **User name** of the Remote Server.
- 7. Enter the **Directory on Export Server** (the target directory path on the Remote Server).
- 8. Enter the **Path to Rsync** on the remote server (Optional).
- 9. Enter **/export/dsa/\*** as the **Files to Transfer**.
- 10. Select the appropriate **Upload Frequency**.
- 11. Click **OK** to apply the changes.

#### **Table 36. fetchLogDsa.ini File Configuration Options**

<span id="page-62-1"></span>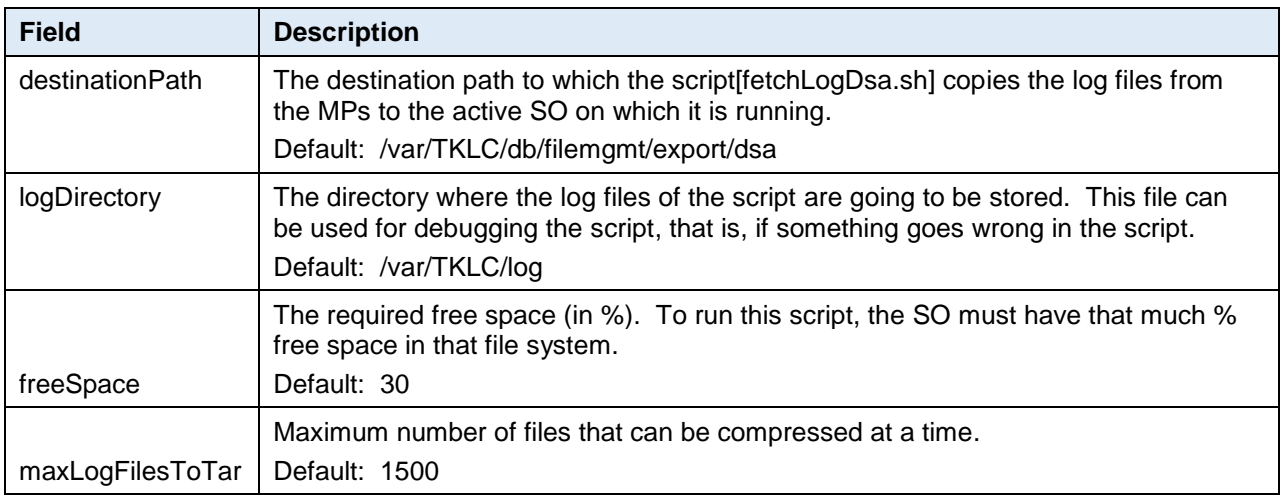

## <span id="page-62-0"></span>**6.2 dsa\_application.cron File Script and Log**

Run the script /var/TKLC/db/filemgmt/dca/fetchLogDsa.sh every 5 minutes.

#### **\*/5 \* \* \* \* admusr /var/TKLC/db/filemgmt/dca/fetchLogDsa.sh**

Run the rotate logger once a day.

#### **\* \*/24 \* \* \* root /usr/sbin/logrotate /etc/logrotate.d/dsa\_application\_log\_rotate**

**Note:** Oracle recommends not changing any fields in fetchLogDsa.ini and dsa\_application.cron files since these are set optimally.

# <span id="page-63-1"></span>**Appendix A. General Recommendations**

While configuring the DSA, consider the following:

- 1. Increase the resource allocation to achieve desired throughput. Details for increasing the resource allocation is provided in section [3.2.](#page-23-0)
- 2. Ensure that after enabling a countermeasure, its related configuration tables are configured properly for countermeasure to take effect. In the case of no configuration or invalid configuration, countermeasure do not have any effect. [Table 37](#page-63-2) provides the configuration tables associated with countermeasures (Refer Section [2.4](#page-13-1) and Section [2.5](#page-19-0) for more details).

<span id="page-63-2"></span>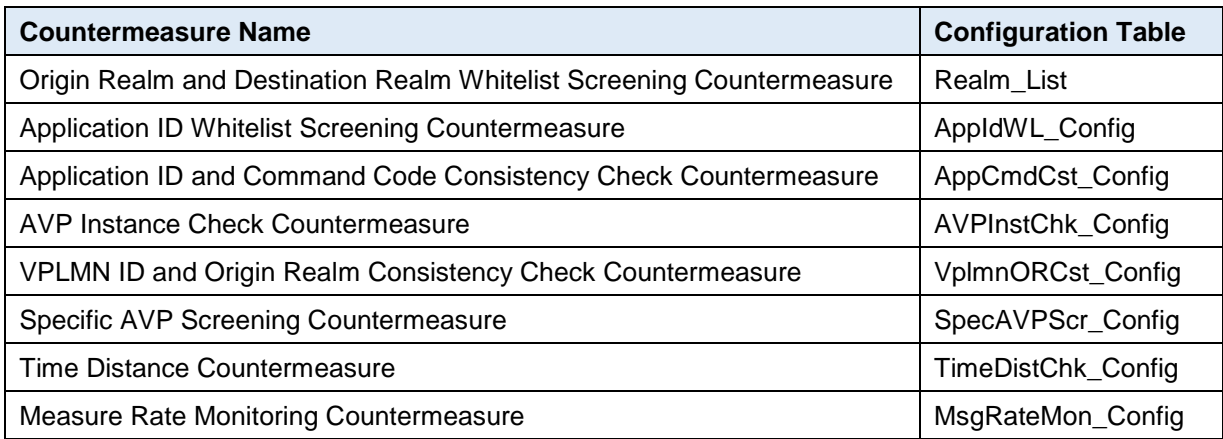

#### **Table 37. Contermeasure Configuration**

- 3. For validating the configurations, set the **Operating Mode** parameter in Security Countermeasure Config table as **Detection Only**. Once configurations are validated, then the **Operating Mode** parameter can be changed as desired.
- 4. For stateful countermeasures, set the **Operating Mode** parameter in Security\_Countermeasure\_Config table as **Detection\_Only** for at least the first 24 hours. This allows the security application to learn about any subscribers who are already roaming in partner networks without impacting their service. The operating mode can be changed to **Detection and Correction** after that period, if desired by the operator.
- 5. Set the value for the **Error Action if U-SBR Failure** parameter (in the System\_Config\_Options table) as **Continue Processing** to ensure the requests are not dropped and roaming subscribers continue to receive service in case of any U-SBR error (though it is a rare occurrence). Also change the Operating mode for any enabled stateful countermeasures (in the Security\_Countermeasure\_Config table) to **Detection Only** for 24 hours (revert to original after 24 hours) if U-SBR errors are observed.
- 6. To share the common U-SBR database, between the DSA of different sites, the SOs need to be under the same NO.

# <span id="page-63-0"></span>**Appendix B. My Oracle Support (MOS)**

#### **My Oracle Support**

MOS [\(https://support.oracle.com\)](https://support.oracle.com/) is your initial point of contact for all product support and training needs. A representative at Customer Access Support (CAS) can assist you with MOS registration.

Call the CAS main number at **1-800-223-1711** (toll-free in the US), or call the Oracle Support hotline for your local country from the list at [http://www.oracle.com/us/support/contact/index.html.](http://www.oracle.com/us/support/contact/index.html) When calling, make the selections in the sequence shown on the Support telephone menu:

- 1. Select **2** for New Service Request.
- 2. Select **3** for Hardware, Networking and Solaris Operating System Support.
- 3. Select one of the following options:

For technical issues such as creating a new Service Request (SR), select **1**.

For non-technical issues such as registration or assistance with MOS, select **2**.

You are connected to a live agent who can assist you with MOS registration and opening a support ticket. MOS is available 24 hours a day, 7 days a week, 365 days a year.

#### **Emergency Response**

In the event of a critical service situation, emergency response is offered by the CAS main number at 1-800-223-1711 (toll-free in the US), or by calling the Oracle Support hotline for your local country from the list at [http://www.oracle.com/us/support/contact/index.html.](http://www.oracle.com/us/support/contact/index.html) The emergency response provides immediate coverage, automatic escalation, and other features to ensure that the critical situation is resolved as rapidly as possible.

A critical situation is defined as a problem with the installed equipment that severely affects service, traffic, or maintenance capabilities, and requires immediate corrective action. Critical situations affect service and/or system operation resulting in one or several of these situations:

- A total system failure that results in loss of all transaction processing capability
- Significant reduction in system capacity or traffic handling capability
- Loss of the system's ability to perform automatic system reconfiguration
- Inability to restart a processor or the system
- Corruption of system databases that requires service affecting corrective actions
- Loss of access for maintenance or recovery operations
- Loss of the system ability to provide any required critical or major trouble notification

Any other problem severely affecting service, capacity/traffic, billing, and maintenance capabilities may be defined as critical by prior discussion and agreement with Oracle.

#### **Locate Product Documentation on the Oracle Help Center**

Oracle Communications customer documentation is available on the web at the Oracle Help Center (OHC) site, [http://docs.oracle.com.](http://docs.oracle.com/) You do not have to register to access these documents. Viewing these files requires Adobe Acrobat Reader, which can be downloaded at [http://www.adobe.com.](http://www.adobe.com/)

- 1. Access the **Oracle Help Center** site at [http://docs.oracle.com.](http://docs.oracle.com/)
- 2. Click **Industries**.
- 3. Under the Oracle Communications subheading, click the **Oracle Communications** documentation link. The Communications Documentation page appears. Most products covered by these documentation sets display under the headings Network Session Delivery and Control Infrastructure or Platforms.
- 4. Click on your **Product** and then the Release Number. A list of the entire documentation set for the selected product and release displays. To download a file to your location, right-click the PDF link, select **Save target as** (or similar command based on your browser), and save to a local folder.